# **Table of Contents**

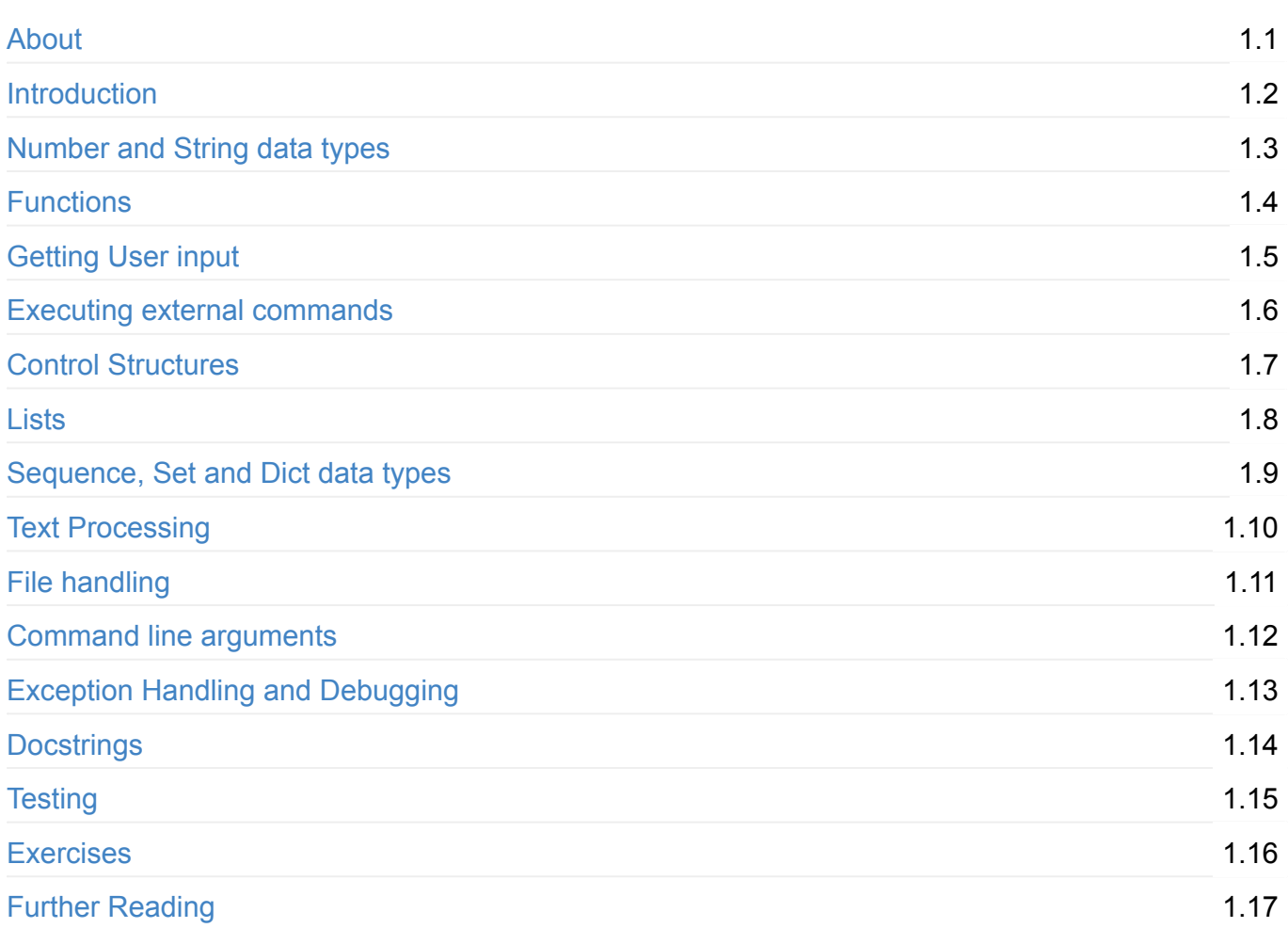

# <span id="page-1-0"></span>**Python Basics**

Introduction to Python - Syntax, working with Shell commands, Files, Text Processing, and more...

- Suitable for a one/two day workshop for Python beginners
- Visit Python re(gex)? repo for a book on regular expressions
- Python curated resources for more complete resources list, including tutorials for complete beginners to programming
- For more [related](https://github.com/learnbyexample/py_regular_expressions) resources, visit scripting course and my programming blog [https://learnbyexample.git](https://github.com/learnbyexample/scripting_course/blob/master/Python_curated_resources.md)hub.io

# **Chapters**

- Introduction
	- Installation, Hello World example, Python Interpreter, Python Standard Library
- Number and String data types
	- [Number](#page-4-0)s, String, Constants, Built-in Operators
- Functions
	- def, print [function,](#page-8-0) range function, type function, Variable Scope
- Getting User input
	- o [Intege](#page-15-0)r input, Floating point input, String input
- Executing external commands
	- [Calling](#page-27-0) Shell commands, Calling Shell commands with expansion, Getting command output and redirections
- Control [Structures](#page-30-0)
	- Condition checking, if, for, while, continue and break
- Lists
	- [Assigning](#page-34-0) List variables, Slicing and Modifying Lists, Copying Lists, List Methods and Miscellaneous, Looping, List Comprehension, Getting List as user input, Getting random items [f](#page-41-0)rom list
- Sequence, Set and Dict data types
	- Strings, Tuples, Set, Dictionary
- Text Processing
	- String [methods,](#page-59-0) Regular Expressions, Pattern matching and extraction, Search and Replace, Compiling Regular Expressions, Further Reading on Regular Expressions
- File [handling](#page-71-0)
	- open function, Reading files, Writing to files, Inplace editing with fileinput
- Command line arguments
	- [Known](#page-84-0) number of arguments, Varying number of arguments, Using program name in code,
- Command line switches
- Exception Handling and Debugging
	- Exception Handling, Syntax check, pdb, Importing program
- Docstrings
	- Style guide, [Palindrome](#page-96-0) example
- Testing
	- [assert](#page-101-0) statement, Using assert to test a program, Using unittest framework, Using unittest.mock to test user input and program output, Other testing frameworks
- **[Exercis](#page-105-0)es**
- Further Reading
	- Standard topics not covered, Useful links on coding, Python extensions

# **Contributing**

- Please open an issue on github for typos/bugs/suggestions/etc
	- Even for pull requests, open an issue for discussion before submitting PRs
	- o or gitter group chat for discussion as well as for help/mentorship
- Share the repo with [friends/colle](https://github.com/learnbyexample/Python_Basics)agues, on social media, etc to help reach other learners
- In case you need to reach me, use gitter private chat
	- or [mail](https://gitter.im/learnbyexample/scripting_course) me at echo 'bGVhcm5ieWV4YW1wbGUubmV0QGdtYWlsLmNvbQo=' | base64 --decode

## **ebook**

- Read as ebook on gitbook
- Download ebook for offline reading link

# **Acknowledgements**

- automatetheboringstuff for getting me started with Python
- /r/learnpython/ helpful forum for beginners and experienced programmers alike
- stackoverflow for getting answers to pertinent questions as well as sharpening skills by [understanding](https://automatetheboringstuff.com/) and answering questions
- [Devs](https://www.reddit.com/r/learnpython/) and Hackers helpful slack group
- [Weekly](https://stackoverflow.com/) Coders, Hackers & All Tech related thread for suggestions and critique

#### **License**

This work is licensed under a Creative Commons Attribution-NonCommercial-ShareAlike 4.0 International License

# <span id="page-4-0"></span>**Introduction**

- Installation
- Hello World example
- Python Interpreter
- [Python](#page-4-1) Standard Library

### From [wikipedia\)](#page-6-0)

Python is a [widely](#page-7-0) used high-level, general-purpose, interpreted, dynamic programming language. Its [design](https://en.wikipedia.org/wiki/Python_(programming_language) philosophy emphasizes code readability, and its syntax allows programmers to express concepts in fewer lines of code than possible in languages such as C++ or Java. The language provides constructs intended to enable clear programs on both a small and large scale

Guido van Rossum is the author of Python programming language, and continues to oversee the Python development process

## **Installation**

- <span id="page-4-1"></span>Get Python for your OS from official website - https://www.python.org/
	- Most Linux distributions come with Python by default
- See also this guide for more detail as well as how to set up virtual environment, how to use **pip** (NEVER use **sudo pip** unless you know what you are [doing\)](https://www.python.org/)
- Examples presented here is for **Unix-like systems**, Python version 3 and uses **bash** shell
- You can also run Python code online
	- pythontutor code execution in Python 2 and 3 versions, visualizing code flow and sample programs are among its features
	- o jupyter web application that allows you to create and share documents that contain live code, [equations,](http://www.pythontutor.com/visualize.html#mode=edit) visualizations and explanatory text
	- ideone online compiler and debugging tool which allows you to compile source code and [execute](https://try.jupyter.org/) it online in more than 60 programming languages
	- Python Interpreter shell
- It is [assume](https://ideone.com/)d that you are familiar with command line. If not, check out this basic tutorial on ryanstutorials and this list of curated resources for Linux

## **Hello World example**

Let's start with simple a Python program and how to run it

```
#!/usr/bin/python3
```
print("Hello World")

The first line has two parts

- /usr/bin/python3 is the path of Python interpreter
- #! called as **shebang)**, directs the program loader to use the interpreter path provided

The third line prints the message Hello World with a newline character added by default by the print function

#### **Running Python program**

You can write the program using text editor like **gedit**, **vim** or other editors After saving the file, give execute permission and run the program from a terminal

```
$ chmod +x hello_world.py
$ ./hello_world.py
Hello World
```
To find out path and version of Python in your system

```
$ type python3
python3 is /usr/bin/python3
```

```
$ python3 --version
Python 3.4.3
```
If you happen to follow a book/tutorial on Python version 2 or coming with Perl experience, it is a common mistake to forget () with print function

```
#!/usr/bin/python3
print "Have a nice day"
```
- Depending on type of error, it may be easy to spot the mistake based on error messages printed on executing the program
- In this example, we get the appropriate Missing parentheses message

```
$ ./syntax_error.py
 File "./syntax_error.py", line 3
    print "Have a nice day"
                           \wedgeSyntaxError: Missing parentheses in call to 'print'
```
- single line comments start with  $#$ 
	- #! has special meaning only on first line of program  $\bullet$
- we will see multiline comments in later chapters

```
#!/usr/bin/python3
```

```
# Greeting message
print("Hello World")
```
- Python docs version 3
- Different ways of executing Python programs
- Where is Python used?
- [Python](https://docs.python.org/3/index.html) docs Errors and Exceptions
- [Common](https://docs.python.org/3/using/windows.html#executing-scripts) syntax errors

## **Python Interpreter**

- <span id="page-6-0"></span>• It is generally used to execute snippets of Python language as a means to learning Python or for debugging purposes
- The prompt is usually  $\rightarrow$
- Some of the topics in coming chapters will be complemented with examples using the Python Interpreter
- $\bullet$  A special variable  $\overline{\phantom{a}}$  holds the result of last printed expression
- One can type part of command and repeatedly press Up arrow key to match commands from history
- Press Ctrl+1 to clear the screen, keeping any typed command intact
- exit() to exit

```
$ python3
Python 3.4.3 (default, Oct 14 2015, 20:28:29)
[GCC 4.8.4] on linux
Type "help", "copyright", "credits" or "license" for more information.
>>> print("hi")
hi
>>> abc
Traceback (most recent call last):
  File "<stdin>", line 1, in <module>
NameError: name 'abc' is not defined
>> num = 5>>> num
5
>> 3 + 4
7
\gg 12 + _
19
>>> exit()
```
- Python docs Using the Python Interpreter
- Python docs Interpreter example

### **Python Standard Library**

- Python docs library
- <span id="page-7-0"></span>pypi - repository of software for the Python programming language

The library [contains](https://docs.python.org/3/library/index.html) built-in modules (written in C) that provide access to system functionality such as file I/O that would otherwise be [inaccessible](https://pypi.python.org/pypi) to Python programmers, as well as modules written in Python that provide standardized solutions for many problems that occur in everyday programming.

Some of these modules are explicitly designed to encourage and enhance the portability of Python programs by abstracting away platform-specifics into platform-neutral APIs

# <span id="page-8-0"></span>**Number and String data types**

- Numbers
- String
- Constants
- [Built-in](#page-8-1) Operators

Variable [data](#page-12-0) type is automatically determined by Python. They only need to be assigned some value before using it [elsewhe](#page-13-0)re - like print function or part of expression

## **Numbers**

<span id="page-8-1"></span>• Integer examples

```
>> num1 = 7
\gg num2 = 42
\gg total = num1 + num2
>>> print(total)
49
>>> total
49
# no limit to integer precision, only limited by available memory
>>> 34 ** 32
10170102859315411774579628461341138023025901305856
# using single / gives floating point output
>>> 9 / 5
1.8
# using double / gives only the integer portion, no rounding
>>> 9 // 5
1
>>> 9 % 5
4
```
• Floating point examples

```
>>> appx_pi = 22 / 7
>>> appx_pi
3.142857142857143
\gg area = 42.16
>>> appx_pi + area
45.30285714285714
>>> num1
7
>>> num1 + area
49.16
```
• the E scientific notation can be used as well

```
>>> sci_num1 = 3.982e5
>>> sci_num2 = 9.32e-1
>>> sci_num1 + sci_num2
398200.932
>>> 2.13e21 + 5.23e22
5.443e+22
```
- Binary numbers are prefixed with 0b or 0B (i.e digit 0 followed by lower/upper case letter b)
- Octal numbers are prefixed with 00 or 00 (i.e digit 0 followed by lower/upper case letter o)
- Similarly, Hexadecimal numbers are prefixed with 0x or 0x

```
>>> bin_num = 0b101
\gg oct_num = 0012
\Rightarrow hex_num = \thetaxF
>>> bin_num
5
>>> oct_num
10
>>> hex_num
15
>>> oct_num + hex_num
25
```
- $\Box$  can be used between digits for readability  $\bullet$ 
	- o introduced in Python v3.6

```
>>> 1_000_000
1000000
>>> 1_00.3_352
100.3352
>>> 0xff_ab1
1047217
# f-strings formatting explained in a later chapter
\Rightarrow num = 34 ** 32
>>> print(f'\{num:\_\}')10_170_102_859_315_411_774_579_628_461_341_138_023_025_901_305_856
```
- Python docs numbers
- decimal
- fractions
- [complex](https://docs.python.org/3/tutorial/introduction.html#numbers)
- [Python](https://docs.python.org/3/library/decimal.html) docs keywords do not use these as variables

## **String**

- strings can be declared using single or double quotes
- $\bullet$  Use  $\rightarrow$  to escape quotes which are part of string itself if the string contains both single and double quotes

```
>>> str1 = 'This is a string'
>>> str1
'This is a string'
>>> greeting = "Hello World!"
>>> greeting
'Hello World!'
>>> weather = "It's a nice and warm day"
>>> weather
"It's a nice and warm day"
>>> print(weather)
It's a nice and warm day
\gg weather = 'It\'s a nice and warm day'
>>> print(weather)
It's a nice and warm day
```
 $\sim$  Escape sequences like newline character  $\sim$  n can be used within string declaration

```
>>> colors = 'Blue\nRed\nGreen'
>>> colors
'Blue\nRed\nGreen'
```

```
>>> print(colors)
Blue
Red
Green
```
- Use r prefix (stands for **raw**) if you do not want escape sequences to be interpreted
- It is commonly used with regular expressions, see Pattern matching and extraction for examples

```
>>> raw_str = r'Blue\nRed\nGreen'
>>> print(raw_str)
Blue\nRed\nGreen
# to see how the string is stored internally
>>> raw_str
'Blue\\nRed\\nGreen'
```
• String concatenation and repetition

```
\gg str1 = 'Hello'
>>> str2 = ' World'
>>> print(str1 + str2)
Hello World
>>> style_char = '-'
>>> style_char * 10
'----------'
>>> word = 'buffalo '
\gg print(word * 8)
buffalo buffalo buffalo buffalo buffalo buffalo buffalo buffalo
# Python v3.6 allows variable interpolation with f-strings
>>> msg = f'\{str1\} there'
>>> msg
'Hello there'
```
- Triple quoted strings
- like single line strings, """ or ''' can be used as required as well as escape characters using

 $\Delta$ 

```
#!/usr/bin/python3
"'' ""
This line is part of multiline comment
This program shows examples of triple quoted strings
"''"# assigning multiple line string to variable
poem = """The woods are lovely, dark and deep,
But I have promises to keep,
And miles to go before I sleep,
And miles to go before I sleep.
"''"print(poem, end='')
```
• Triple quoted strings also help in documentation, see Docstrings chapter for examples

```
$ ./triple_quoted_string.py
The woods are lovely, dark and deep,
But I have promises to keep,
And miles to go before I sleep,
And miles to go before I sleep.
$
```
#### **Further Reading**

- Python docs strings
- Python docs f-strings for more examples and caveats
- Python docs List of Escape Sequences and more info on strings
- [Python](https://docs.python.org/3/tutorial/introduction.html#strings) docs Binary Sequence Types
- [formatting](https://docs.python.org/3/reference/lexical_analysis.html#f-strings) triple quoted strings

### **Constants**

<span id="page-12-0"></span>Paraphrased from Python docs - constants

- None The sole value of the type NoneType  $\bullet$ 
	- None is [frequently](https://docs.python.org/3/library/constants.html) used to represent the absence of a value  $\circ$
- False The false value of the bool type
- True The true value of the bool type

```
Python docs - Truth Value Testing
```

```
\gg bool(2)
True
\gg bool(\Theta)
False
>>> bool('')
False
\gg bool('a')
True
```
## **Built-in Operators**

- <span id="page-13-0"></span>• arithmetic operators
	- $\circ$  + addition
	- subtraction
	- \* multiplication
	- / division (float output)
	- // division (integer output, result is not rounded)
	- $\circ$  \*\* exponentiation
	- % modulo  $\bullet$
- string operators
	- + string concatenation
	- <sup>o</sup> \* string repetition
- comparison operators
	- $\circ$  == equal to
	- $\circ$  > greater than
	- < less than
	- $\circ$   $\vdots$  not equal to
	- $\circ$  >= greater than or equal to
	- $\circ$   $\leq$  less than or equal to
- boolean logic
	- and logical and
	- or logical or  $\circ$
	- not logical not  $\circ$
- bitwise operators
	- & and
	- $\circ$  | or
	- $\circ$  ^ exclusive or
	- $\circ$   $\sim$  invert bits
- $\sim$  right shift
- << left shift
- and many more...

- Python docs Numeric types complete list of operations and precedence
- Python docs String methods

# <span id="page-15-0"></span>**Functions**

- def
- print function
- range function
- [type](#page-15-1) function
- [Variable](#page-17-0) Scope

## **def**

```
#!/usr/bin/python3
# ----- function without arguments -----
def greeting():
   print("-----------------------------")
   print(" Hello World ")
   print("-----------------------------")
greeting()
# ----- function with arguments -----
def sum_two_numbers(num1, num2):
   total = num1 + num2print("\{\} + \{\} = \{\}".format(num1, num2, total))
sum_two_numbers(3, 4)
# ----- function with return value -----
```

```
def num_square(num):
   return num * num
```

```
my_num = 3print(num_square(2))
print(num_square(my_num))
```
- The def keyword is used to define functions
- Functions have to be defined before use
- A common syntax error is leaving out : at end of def statement
- Block of code for functions, control structures, etc are distinguished by indented code
	- 4-space indentation is recommended
	- Python docs Coding Style
- The default return value is None
- How variables are passed to functions in Python
- format is covered in next topic  $\bullet$

```
$ ./functions.py
-----------------------------
         Hello World
-----------------------------
3 + 4 = 74
9
```
#### **Default valued arguments**

```
#!/usr/bin/python3
# ----- function with default valued argument -----
def greeting(style_char='-'):
   print(style_char * 29)
   print(" Hello World ")
   print(style_char * 29)
print("Default style")
greeting()
print("\nStyle character *")
greeting('*')
print("\nStyle character =")
greeting(style_char='=')
```
Often, functions can have a default behavior and if needed changed by passing relevant argument

```
$ ./functions_default_arg_value.py
Default style
-----------------------------
         Hello World
-----------------------------
Style character *
*****************************
         Hello World
*****************************
Style character =
=============================
         Hello World
=============================
```
- Triple quoted comment describing function purpose is a usually followed guideline
- To avoid distraction from example code, docstrings for programs and functions won't be generally used in this tutorial
	- o See Docstrings chapter for examples and discussion

```
def num_square(num):
    """"
    returns square of number
    "'' """
    return num * num
```
There are many more ways to call a function and other types of declarations, refer the below links for more info

- Python docs defining functions
- Python docs Built-in Functions

### **print function**

- By default, print function adds newline character
- <span id="page-17-0"></span>• This can be changed by passing our own string to the end argument

```
>>> print("hi")
hi
>>> print("hi", end='')hi>>>
>>> print("hi", end=' !\n'hi !!
>>>
```
- The help function can be used to get quick help from interpreter itself
- Press q to return back from help page

```
>>> help(print)
Help on built-in function print in module builtins:
print(...)
   print(value, ..., sep=' ', end='\n', file=sys.stdout, flush=False)
   Prints the values to a stream, or to sys.stdout by default.
   Optional keyword arguments:
    file: a file-like object (stream); defaults to the current sys.stdout.
    sep: string inserted between values, default a space.
    end: string appended after the last value, default a newline.
    flush: whether to forcibly flush the stream.
```
- Multiple arguments to print function can be passed by, separation
- The default sep is single space character

```
>> a = 5
\Rightarrow b = 2
\gg print(a+b, a-b)
7 3
>>> print(a+b, a-b, sep=' : ' )7 : 3
>>> print(a+b, a-b, sep='\\n')7
3
```
- When printing variables, the **str** method is called which gives the string representation
- So, explicit conversion is not needed unless concatenation is required

```
>>> greeting = 'Hello World'
>>> print(greeting)
Hello World
>> num = 42
>>> print(num)
42
>>> print(greeting + '. We are learning Python')
Hello World. We are learning Python
>>> print(greeting, '. We are learning Python', sep='')
Hello World. We are learning Python
>>> print("She bought " + num + " apples")
Traceback (most recent call last):
  File "<stdin>", line 1, in <module>
TypeError: Can't convert 'int' object to str implicitly
>>> print("She bought " + str(num) + " apples")
She bought 42 apples
```
• As an alternative, use multiple arguments and change sep accordingly

```
>>> print("She bought", num, "apples")
She bought 42 apples
>>> items = 15
>>> print("No. of items:", items)
No. of items: 15
>>> print("No. of items:", items, sep='')
No. of items:15
```
- To redirect print output to stderr instead of default stdout, change the file argument
- See also sys.exit()

```
>>> import sys
("Error!! Not a valid input", file=sys.stderr)
Error!! Not a valid input
```
str.format() can be used to style strings and handle multiple variables more elegantly than string concatenation

```
\gg num1 = 42
\gg num2 = 7
>>> \{\} + \{\} = \{\}'.format(num1, num2, num1 + num2)
'42 + 7 = 49'# or save formatting in a variable and use wherever needed
>>> op_fmt = \{\} + {} = {}'
>>> op_fmt.format(num1, num2, num1 + num2)
'42 + 7 = 49'\gg op fmt.format(num1, 29, num1 + 29)
'42 + 29 = 71'
# and of course the expression can be used inside print directly
>>> print('{} + {} = {}'.format(num1, num2, num1 + num2))
42 + 7 = 49
```
• using numbered arguments

>>> num1 42 >>> num2 7 >>> print(" ${0}$  +  ${1}$  \*  ${0}$  =  ${2}$ ".format(num1, num2, num1 + num2 \* num1))  $42 + 7 \times 42 = 336$ 

• number formatting - specified using optional argument number, followed by : and then the formatting style

Functions

```
>>> appx_pi = 22 / 7
>>> appx_pi
3.142857142857143
# restricting number of digits after decimal point
# value is rounded off
>>> print("{0:.2f}".format(appx_pi))
3.14
>>> print("{0:.3f}".format(appxpi))3.143
# aligning
>>> print("0: < 10.3f} and 5.12".format(appx_pi))
3.143 and 5.12
>>> print("0: > 10.3f) and 5.12".format(appx_pi))
    3.143 and 5.12
# zero filling
>>> print("{0:08.3f}".format(appx_pi))
0003.143
```
different base

```
>>> print("42 in binary = { :b }".format(42))42 in binary = 101010
>>> print("42 in octal = \{:0\}".format(42))
42 in octal = 52>>> print("241 in hex = \{ :x\}".format(241))
241 in hex = f1# add # for 0b/0o/0x prefix
>>> print("42 in binary = \{:\#b\}".format(42))
42 in binary = 0b101010
>>> hex\_str = "{ :x}".format(42)>>> hex_str
'2a'
# can also use format built-in function
>>> format(42, 'x')'2a'
>>> format(42, '#x')
'0x2a'
# converting string to int
>>> int(hex_str, base=16)
42
>>> int('0x2a', base=16)42
```
- similar to the r raw string prefix, using f prefix allows to represent format strings o introduced in Python v3.6
- similar to str.format(), the variables/expressions are specified within  $\{ \}$

```
\gg num1 = 42
>>> num2 = 7
>>> f'{num1} + {num2} = {num1 + num2}'
'42 + 7 = 49'>>> print(f'{num1} + {num2} = {num1 + num2}'')42 + 7 = 49>>> appx_pi = 22 / 7
>>> f'{appx_pi:08.3f}'
'0003.143'
>>> f'{20:x}'
'14'
>>> f'{20:#x}'
'0x14'
```
- Python docs formatstrings for more info and examples
- Python docs f-strings for more examples and caveats

### **range function**

- By default start=0 and step=1 , so they can be skipped or defined as appropriate
	- range(stop)
	- range(start, stop)  $\circ$
	- range(start, stop, step)  $\circ$
- Note that range output doesn't include stop value it is always upto stop value but not including it
- See Lists chapters for discussion and examples on lists
- Python docs Ranges for more info and examples

```
\gg range(5)
range(0, 5)
>>> list(range(5))
[0, 1, 2, 3, 4]
>>> list(range(-2, 2))
[-2, -1, 0, 1]>>> list(range(1, 15, 2))
[1, 3, 5, 7, 9, 11, 13]
\gg list(range(10, -5, -2))
[10, 8, 6, 4, 2, 0, -2, -4]
```
## **type function**

Useful to check data type of a variable or value

```
>>> type(5)
<class 'int'>
>>> type('Hi there!')
<class 'str'>
>>> type(range(7))
<class 'range'>
>>> type(None)
<class 'NoneType'>
>>> type(True)
<class 'bool'>
\gg arr = list(range(4))
>>> arr
[0, 1, 2, 3]>>> type(arr)
<class 'list'>
```
### **Variable Scope**

```
#!/usr/bin/python3
def print_num():
    print("Yeehaw! num is visible in this scope, its value is: " + str(num))
num = 25print_num()
```
- Variables defined before function call are visible within the function scope too
- Python docs Default Argument Values see description for when default values are evaluated

```
$ ./variable_scope_1.py
Yeehaw! num is visible in this scope, its value is: 25
```
What happens when a variable declared within a block is used outside of it?

```
#!/usr/bin/python3
def square_of_num(num):
    sqr\_num = num * numsquare_of_num(5)
print("5 * 5 = \{\}" format(sqr_num))
```
• Here, sqr\_num is declared inside square\_of\_num function and not accessible outside the block

```
$ ./variable_scope_2.py
Traceback (most recent call last):
  File "./variable_scope_2.py", line 7, in <module>
    print("5 * 5 = \{\}".format(sqr_num))
NameError: name 'sqr_num' is not defined
```
One way to overcome this is to use the global keyword

```
#!/usr/bin/python3
def square_of_num(num):
    global sqr_num
    sqr\_num = num * numsquare_of_num(5)
print("5 * 5 = \{\}".format(sqr_num))
```
Now, we can access sqr\_num even outside the function definition

```
$ ./variable_scope_3.py
5 * 5 = 25
```
If a variable name is same outside and within function definition, the one inside the function will stay local to the block and not affect the one outside of it

```
#!/usr/bin/python3
sqr\_num = 4def square_of_num(num):
    sqrt_{max} = num * numprint("5 * 5 = \{\}".format(sqr_num))
square_of_num(5)
print("Whoops! sqr_num is still {}!".format(sqr_num))
```
• Note that using global sqr\_num will affect the sqr\_num variable outside the function

```
$ ./variable_scope_4.py
5 * 5 = 25
Whoops! sqr_num is still 4!
```
#### **Further Reading**

- Python docs scope example
- Python docs global statement

# <span id="page-27-0"></span>**Getting User input**

- Integer input
- Floating point input
- String input

## **Integer input**

```
#!/usr/bin/python3
usr\_ip = input("Enter an integer number: " )# Need to explicitly convert input string to desired type
usr\_num = int(usr\_ip)sqr_num = usr_num * usr_num
print("Square of entered number is: {}".format(sqr_num))
```
- Let us test the program by giving an integer number and a string
- Python docs integer-literals

```
$ ./user_input_int.py
Enter an integer number: 23
Square of entered number is: 529
$ ./user_input_int.py
Enter an integer number: abc
Traceback (most recent call last):
  File "./user_input_int.py", line 6, in <module>
    usr\_num = int(usr\_ip)ValueError: invalid literal for int() with base 10: 'abc'
```
## **Floating point input**

```
#!/usr/bin/python3
```

```
usr\_ip = input("Enter a floating point number: ")# Need to explicitly convert input string to desired type
usr\_num = float(usr\_ip)sqr_num = usr_num * usr_num
```

```
# Limit the number of digits after decimal points to 2
print("Square of entered number is: {0:.2f}".format(sqr_num))
```
- The E scientific notation can also be used when required
- Python docs floating-point-literals
- Python docs floatingpoint

\$ [./user\\_input\\_float.py](https://docs.python.org/3/reference/lexical_analysis.html#floating-point-literals) Enter a [floating](https://docs.python.org/3/tutorial/floatingpoint.html) point number: 3.232 Square of entered number is: 10.45

\$ ./user\_input\_float.py Enter a floating point number: 42.7e5 Square of entered number is: 18232900000000.00

```
$ ./user_input_float.py
Enter a floating point number: abc
Traceback (most recent call last):
  File "./user_input_float.py", line 6, in <module>
    usr\_num = float(usr\_ip)ValueError: could not convert string to float: 'abc'
```
### **String input**

```
#!/usr/bin/python3
usr_name = input("Hi there! What's your name? ")
usr_color = input("And your favorite color is? ")
print("\{\}, I like the \{\} color too".format(usr_name, usr_color))
```
• No need any type conversion for string and no newline character to be taken care unlike Perl

\$ ./user\_input\_str.py

Hi there! What's your name? learnbyexample And your favorite color is? blue learnbyexample, I like the blue color too

# <span id="page-30-0"></span>**Executing external commands**

- Calling Shell commands
- Calling Shell commands with expansion
- Getting command output and redirections

The sample output shown in this [chapter](#page-31-0) may be different based on your username, working directories, etc

## **Calling Shell commands**

```
#!/usr/bin/python3
import subprocess
# Executing external command 'date'
subprocess.call('date')
# Passing options and arguments to command
print("\nToday is ", end="", flush=True)
subprocess.call(['date', '-u', '+%A'])
# another example
print("\nSearching for 'hello world'", flush=True)
subprocess.call(['grep', '-i', 'hello world', 'hello_world.py'])
```
- import statement here is used to load the subprocess module, which is part of the Python standard library
- the call function from subprocess module is one of the ways to execute external commands
- By passing True to flush [argument](https://docs.python.org/3/library/index.html) (default is False) we ensure that our message is printed before subprocess.call
- For passing arguments, list of strings is passed instead of single string

```
$ ./calling_shell_commands.py
Tue Jun 21 18:35:33 IST 2016
Today is Tuesday
Searching for 'hello world'
print("Hello World")
```
- Python docs subprocess
- Python docs os.system
	- o difference between os.system and subprocess.call
- [Python](https://docs.python.org/3/library/subprocess.html) docs import statement

### **Calling Shell commands with expansion**

```
#!/usr/bin/python3
import subprocess
# Executing command without shell expansion
print("No shell expansion when shell=False", flush=True)
subprocess.call(['echo', 'Hello $USER'])
# Executing command with shell expansion
print("\nshell expansion when shell=True", flush=True)
subprocess.call('echo Hello $USER', shell=True)
# escape quotes if it is part of command
```
- By default, subprocess.call will not expand shell wildcards, perform command substitution, etc
- This can be overridden by passing True value for shell argument

print("\nSearching for 'hello world'", flush=True)

• Note that the entire command is now passed as string and not as a list of strings

subprocess.call('grep -i \'hello world\' hello\_world.py', shell=True)

- Quotes need to be escaped if they clash between [command](https://github.com/learnbyexample/Linux_command_line/blob/master/Shell.md#wildcards) string and [quotes](http://mywiki.wooledge.org/CommandSubstitution) within the command itself
- Use shell=True only if you are sure of the command being executed, else it could be a security issue
	- Python docs subprocess.Popen

```
$ ./shell_expansion.py
No shell expansion when shell=False
Hello $USER
shell expansion when shell=True
Hello learnbyexample
Searching for 'hello world'
print("Hello World")
```
• In certain cases, escaping quotes can be avoided by using combination of single/double quotes as shown below

```
# use alternate quotes, like this
subprocess.call('grep -i "hello world" hello_world.py', shell=True)
# or this
subprocess.call("grep -i 'hello world' hello_world.py", shell=True)
```
• Shell command redirections can be used as usual

```
# use variables for clarity and to avoid long strings within call function
cmd = "grep -h 'test' report.log test_list.txt > grep_test.txt"
subprocess.call(cmd, shell=True)
```
#### **Workaround to avoid using shell=True**

```
>>> import subprocess, os
>>> subprocess.call(['echo', 'Hello', os.environ.get("USER")])
Hello learnbyexample
\Theta
```
- os.environ.get("USER") gives back the value of environment variable USER  $\bullet$
- 0 is the exit status, meaning success. It is a caveat of python interpreter which displays return value too

### **Getting command output and redirections**

#!/usr/bin/python3

import subprocess

```
# Output includes any error messages also
print("Getting output of 'pwd' command", flush=True)
curr working dir = subprocess.getoutput('pwd')print(curr_working_dir)
```
# Get status and output of command executed # Exit status other than '0' is considered as something gone wrong ls\_command = 'ls hello\_world.py xyz.py' print("\nCalling command '{}'".format(ls\_command), flush=True) (ls\_status, ls\_output) = subprocess.getstatusoutput(ls\_command) print("status:  $\{\nabla u : \{\}'''.\nfor mat(ls\_status, ls_output)\n\}$ 

# Suppress error messages if preferred

```
# subprocess.call() returns status of command which can be used instead
print("\nCalling command with error msg suppressed", flush=True)
ls_status = subprocess.call(ls_command, shell=True, stderr=subprocess.DEVNULL)
print("status: {}".format(ls_status))
```
- Output of getstatusoutput() is of tuple data type, more info and examples in later chapters
- getstatusoutput() and getoutput() are legacy functions
- Use newer functions for more features and secure options
	- Python docs subprocess.check\_output
	- Python docs subprocess.run

\$ ./s[hell\\_command\\_output\\_redirections.py](https://docs.python.org/3/library/subprocess.html#subprocess.check_output) Getting output of 'pwd' [command](https://docs.python.org/3/library/subprocess.html#subprocess.run) /home/learnbyexample/Python/python\_programs

```
Calling command 'ls hello world.py xyz.py'
status: 2
output: 'ls: cannot access xyz.py: No such file or directory
hello_world.py'
```
Calling command with error msg suppressed hello\_world.py status: 2

# <span id="page-34-0"></span>**Control Structures**

- Condition checking
- $\bullet$  if
- $\bullet$  for
- [while](#page-34-1)
- [c](#page-36-0)ontinue and break

## **Condition checking**

<span id="page-34-1"></span>• simple and combination of tests

```
\gg num = 5\gg num > 2
True
\gg num > 3 and num \leq 5True
>> 3 < num <= 5
True
\gg num % 3 = 0 or num % 5 = 0
True
>>> fav_fiction = 'Harry Potter'
>>> fav_detective = 'Sherlock Holmes'
>>> fav_fiction == fav_detective
False
>>> fav_fiction == "Harry Potter"
True
```
• Testing variable or value by themselves

Control Structures

```
>>> bool(num)
True
>>> bool(fav_detective)
True
\gg bool(3)
True
\gg bool(\theta)
False
>>> bool("")
False
>>> bool(None)
False
\gg if -1:
... print("-1 evaluates to True in condition checking")
...
-1 evaluates to True in condition checking
```
• The use of in operator in condition checking

Compare this way of checking

```
>>> def num_chk(n):
... if n == 10 or n == 21 or n == 33:
... print("Number passes condition")
... else:
... print("Number fails condition")
...
\gg num_chk(10)
Number passes condition
\gg num_chk(12)Number fails condition
```
vs this one

```
>>> def num_chk(n):
... if n in (10, 21, 33):
... print("Number passes condition")
... else:
... print("Number fails condition")
...
\gg num_chk(12)
Number fails condition
\gg num_chk(10)Number passes condition
```
- $(10, 21, 33)$  is a tupic data type, will be covered in later chapters
- Python docs Truth Value Testing

#### **if**

```
#!/usr/bin/python3
num = 45# only if
if num > 25:
    print("Hurray! {} is greater than 25".format(num))
# if-else
if num % 2 == 0:
    print("{} is an even number".format(num))
else:
    print("{} is an odd number".format(num))
# if-elif-else
# any number of elif can be used
if num < 0print("{} is a negative number".format(num))
elif num > 0:
    print("{} is a positive number".format(num))
else:
    print("{} is neither postive nor a negative number".format(num))
```
- Block of code for functions, control structures, etc are distinguished by indented code
	- 4-space indentation is recommended
	- Python docs Coding Style
- A common syntax error is leaving out : at end of control structure statements
- Using () around conditions is optional
- indented [block](https://docs.python.org/3/tutorial/controlflow.html#intermezzo-coding-style) can have any number of statements, including blank lines

\$ ./if\_elif\_else.py Hurray! 45 is greater than 25 45 is an odd number 45 is a positive number

**if-else** as conditional operator

#!/usr/bin/python3

```
num = 42
```

```
num_type = 'even' if num % 2 == 0 else 'odd'print("{} is an {} number".format(num, num_type))
```
- Python doesn't have ?: conditional operator like many other languages
- Using if-else in single line like in this example is one workaround
- More ways of simulating ternary conditional operator
- \$ ./if\_else\_oneliner.py
- 42 is an even [number](http://stackoverflow.com/questions/394809/does-python-have-a-ternary-conditional-operator)

#### **for**

```
#!/usr/bin/python3
number = 9for i in range(1, 5):
    mul_table = number * iprint("\{\} * \{\} = \{\}".format(number, i, mul_table))
```
- traditional iteration based loop can be written using range function
	- $\circ$  recall that by default start=0, step=1 and stop value is not inclusive
- iterating over variables like list, tuples, etc will be covered in later chapters
- Python docs itertools

```
$ ./for_loop.py
* 1 = 99 * 2 = 189 * 3 = 279 * 4 = 36
```
#### **while**

```
# continuously ask user input till it is a positive integer
usr_string = 'not a number'
while not usr_string.isnumeric():
    usr_string = input("Enter a positive integer: ")
```
- while loop allows us to execute block of statements until a condition is satisfied
- Python docs string methods

#!/usr/bin/python3

```
$ ./while_loop.py
Enter a positive integer: abc
Enter a positive integer: 1.2
Enter a positive integer: 23
$
```
#### **continue and break**

The continue and break keywords are used to change the normal flow of loops on certain conditions

**continue** - skip rest of statements in the loop and start next iteration

```
#!/usr/bin/python3
prev\_num = 0curr\_num = 0print("The first ten numbers in fibonacci sequence: ", end='')
for num in range(10):
    print(curr_num, end=' ')
    if num == 0:
        curr\_num = 1continue
    temp = curr_namecurr_num = curr_num + prev_num
    prev_num = temp
print("")
```
- continue can be placed anywhere in a loop block without having to worry about complicated code flow
- this example is just to show use of continue, check this for a more Pythonic way

```
$ ./loop_with_continue.py
The first ten numbers in fibonacci sequence: 0 1 1 2 3 5 8 13 21 34
```
**break** - skip rest of statements in the loop (if any) and exit loop

```
#!/usr/bin/python3
import random
while True:
    # as with range() function, 500 is not inclusive
    random_int = random.randrange(500)
    if random_int % 4 == \theta and random_int % 6 == \theta:
        break
print("Random number divisible by 4 and 6: \{' format(random_int))
```
- while True: is generally used as infinite loop
- **randrange** has similar start, stop, step arguments as range
- Python docs random

```
$ ./loop_with_break.py
Random number divisible by 4 and 6: 168
$ ./loop_with_break.py
Random number divisible by 4 and 6: 216
$ ./loop_with_break.py
Random number divisible by 4 and 6: 24
```
The while loop.py example can be re-written using break

```
>>> while True:
         usr_string = input("Enter a positive integer: ")
         if usr_string.isnumeric():
             break
Enter a positive integer: a
Enter a positive integer: 3.14
Enter a positive integer: 1
>>>
```
• in case of nested loops, continue and break only affect the immediate parent loop

Python docs - else clauses on loops

# **Lists**

- Assigning List variables
- Slicing and Modifying Lists
- Copying Lists
- List [Methods](#page-41-0) and Miscellaneous
- [Looping](#page-42-0)
- List [Comprehe](#page-44-0)nsion
- [Getting](#page-46-0) List as user input
- [Getting](#page-52-0) random items from list

## **Assigning List variables**

<span id="page-41-0"></span>Simple lists and retrieving list elements

```
>>> vowels = [ 'a', 'e', 'i', 'o', 'u']>>> vowels
['a', 'e', 'i', 'o', 'u']
>>> vowels[0]
'a'
>>> vowels[2]
'i'
\gg vowels[10]Traceback (most recent call last):
  File "<stdin>", line 1, in <module>
IndexError: list index out of range
\gg even_numbers = list(range(2, 11, 2))
>>> even_numbers
[2, 4, 6, 8, 10]
>>> even_numbers[-1]
10
>>> even_numbers[-2]
8
>>> even_numbers[-15]
Traceback (most recent call last):
  File "<stdin>", line 1, in <module>
IndexError: list index out of range
```
Mix of data types and multi-dimensional lists

```
>>> student = ['learnbyexample', 2016, 'Linux, Vim, Python']
>>> print(student)
['learnbyexample', 2016, 'Linux, Vim, Python']
\Rightarrow list_2D = [[1, 3, 2, 10], [1.2, -0.2, 0, 2]]
>>> list_2D[0][0]
1
>>> list_2D[1][0]
1.2
```
• Python docs - lists

## **Slicing and Modifying Lists**

- <span id="page-42-0"></span>Like the range() function, list index has start:stop:step format, stop value being noninclusive
- stackoverflow explain slice notation

```
>>> books = ['Harry Potter', 'Sherlock Holmes', 'To Kill a Mocking Bird']
>>> books[2] = "Ender's Game"
>>> print(books)
['Harry Potter', 'Sherlock Holmes', "Ender's Game"]
>>> prime = [2, 3, 5, 7, 11]
>>> prime[2:4]
[5, 7]
>>> prime[:3]
[2, 3, 5]
>>> prime[3:]
[7, 11]
>>> prime[-1]
11
>>> prime[-1:]
[11]
>>> prime[-2:]
[7, 11]
>>> prime[::1]
[2, 3, 5, 7, 11]
>>> prime[::2]
[2, 5, 11]
>>> prime[3:1:-1]
[7, 5]
\gg prime[: -1]
[11, 7, 5, 3, 2]
>>> prime[:]
[2, 3, 5, 7, 11]
```
- when start and stop values are same
- Useful when they are generated programmatically, see text processing exercise for example

```
\Rightarrow nums = [1.2, -0.2, 0, 2]>>> nums[0:0]
[]>>> nums[2:2]
[]
>>> nums[-1:-1]
[]
>>> nums[21:21]
[]
```
The indexing format can be used to extract from list variable or modify itself

```
\Rightarrow nums = [1.2, -0.2, 0, 2]\implies nums[:2] = [1]
>>> nums
[1, 0, 2]
\Rightarrow nums = [1.2, -0.2, 0, 2, 4, 23]\Rightarrow nums[:5:2] = [1, 4, 3]
>>> nums
[1, -0.2, 4, 2, 3, 23]\Rightarrow nums = [1, 2, 3, 23]\Rightarrow nums[::-1] = [1, 4, 5, 2]
>>> nums
[2, 5, 4, 1]
```
• helps to modify a list without changing id, which is useful if the variable name is referenced elsewhere (see next section)

```
>>> id(nums)
140598790579336
\Rightarrow nums[:] = [1, 2, 5, 4.3]
>>> nums
[1, 2, 5, 4.3]
>>> id(nums)
140598790579336
# assignment without using [:] will change id
\Rightarrow nums = [1.2, -0.2, 0, 2]>>> id(nums)
140598782943752
```
### **Copying Lists**

- Variables in Python contain reference to objects
- <span id="page-44-0"></span>For example, when an integer variable is modified, the variable's reference is updated with new object
- $\bullet$  the  $\mathsf{id}$ () function returns the "identity" of an object
- For variables referring to immutable types like integer and strings, this distinction usually doesn't cause confusion in their usage

Lists

```
>> a = 5\gg id(a)
10105952
>> a = 10\gg id(a)
10106112
\gg b = a
\gg id(b)
10106112
\Rightarrow b = 4
>>> b
4
>>> a
10
\gg id(b)
10105920
```
- But for variables referring to mutable types like lists, it is important to know how variables are copied and passed to functions
- When an element of list variable is modified, it does so by changing the value (mutation) of object at that index

```
\Rightarrow a = [1, 2, 5, 4.3]
>>> a
[1, 2, 5, 4.3]
\Rightarrow b = a
>>> b
[1, 2, 5, 4.3]
\gg id(a)
140684757120264
\gg id(b)
140684757120264
\gg b[0] = 'xyz'
>>> b
['xyz', 2, 5, 4.3]
>>> a
['xyz', 2, 5, 4.3]
```
avoid copying lists using indexing format, it works for 1D lists but not for higher dimensions

```
>>> prime = [2, 3, 5, 7, 11]
\Rightarrow b = prime[:]
>>> id(prime)
140684818101064
\Rightarrow id(b)140684818886024
\gg b[0] = 'a'
>>> b
['a', 3, 5, 7, 11]
>>> prime
[2, 3, 5, 7, 11]
\Rightarrow list_2D = [[1, 3, 2, 10], [1.2, -0.2, 0, 2]]
\gg a = list_2D[:]
>>> id(list_2D)
140684818102344
\gg id(a)
140684818103048
>>> a
[[1, 3, 2, 10], [1.2, -0.2, 0, 2]]\Rightarrow a[0][0] = 'a'
>>> a
[[a', 3, 2, 10], [1.2, -0.2, 0, 2]]>>> list_2D
[[a', 3, 2, 10], [1.2, -0.2, 0, 2]]
```
• use the copy module instead

>>> import copy  $\gg$  list[\\_2D](https://docs.python.org/3/library/copy.html#module-copy) =  $[[1, 3, 2, 10], [1.2, -0.2, 0, 2]]$ >>> c = copy.deepcopy(list\_2D)  $\Rightarrow$  c[0][0] = 'a' >>> c  $[[a', 3, 2, 10], [1.2, -0.2, 0, 2]]$ >>> list\_2D  $[[1, 3, 2, 10], [1.2, -0.2, 0, 2]]$ 

#### **List Methods and Miscellaneous**

<span id="page-46-0"></span>• adding elements to list

```
Lists
```

```
>>> books = []
>>> books
[]
>>> books.append('Harry Potter')
>>> books
['Harry Potter']
>>> even_numbers
[2, 4, 6, 8, 10]
\gg even_numbers += [12, 14, 16, 18, 20]>>> even_numbers
[2, 4, 6, 8, 10, 12, 14, 16, 18, 20]
\gg even_numbers = [2, 4, 6, 8, 10]>>> even_numbers.extend([12, 14, 16, 18, 20])
>>> even_numbers
[2, 4, 6, 8, 10, 12, 14, 16, 18, 20]
>>> a = [[1, 3], [2, 4]]>>> a.extend([[5, 6]])
>>> a
[1, 3], [2, 4], [5, 6]
```
• deleting elements from a list - based on index

```
>>> prime = [2, 3, 5, 7, 11]
>>> prime.pop()
11
>>> prime
[2, 3, 5, 7]
\gg prime.pop(\Theta)
2
>>> prime
[3, 5, 7]
\Rightarrow list_2D = [1, 3, 2, 10], [1.2, -0.2, 0, 2]\Rightarrow list_2D[\theta].pop(\theta)
1
>>> list_2D
\begin{bmatrix} [3, 2, 10], [1.2, -0.2, 0, 2] \end{bmatrix}\gg list_2D.pop(1)
[1.2, -0.2, 0, 2]>>> list_2D
[[3, 2, 10]]
```

```
\Rightarrow nums = [1.2, -0.2, 0, 2, 4, 23]>>> del nums[1]
>>> nums
[1.2, 0, 2, 4, 23]# can use slicing notation as well
\gg del nums[1:4]>>> nums
[1.2, 23]
\Rightarrow list_2D = [[1, 3, 2, 10], [1.2, -0.2, 0, 2]]
>>> del list_2D[0][1]
>>> list_2D
\left[\begin{bmatrix}1, 2, 10\end{bmatrix}, \begin{bmatrix}1.2, -0.2, 0, 2\end{bmatrix}\right]>>> del list_2D[0]
>>> list_2D
[[1.2, -0.2, 0, 2]]
```
• clearing list

```
>>> prime = [2, 3, 5, 7, 11]
>>> prime.clear()
>>> prime
[]
```
• deleting elements from a list - based on value

```
\gg even_numbers = [2, 4, 6, 8, 10]>>> even_numbers.remove(8)
>>> even_numbers
[2, 4, 6, 10]
>>> even_numbers.remove(12)
Traceback (most recent call last):
  File "<stdin>", line 1, in <module>
ValueError: list.remove(x): x not in list
```
• inserting elements at a particular index

```
>>> books = ['Harry Potter', 'Sherlock Holmes', 'To Kill a Mocking Bird']
>>> books.insert(2, "The Martian")
>>> books
['Harry Potter', 'Sherlock Holmes', 'The Martian', 'To Kill a Mocking Bird']
```
#### get index of an element

```
\gg even_numbers = [2, 4, 6, 8, 10]>>> even_numbers.index(6)
2
>>> even_numbers.index(12)
Traceback (most recent call last):
  File "<stdin>", line 1, in <module>
ValueError: 12 is not in list
```
• checking if an element is present

```
>>> prime = [2, 3, 5, 7, 11]
>>> 3 in prime
True
>>> 13 in prime
False
```
• sorting

```
\Rightarrow a = [1, 5.3, 321, 0, 1, 2]
>>> a.sort()
>>> a
[0, 1, 1, 2, 5.3, 321]
\Rightarrow a = [1, 5.3, 321, 0, 1, 2]
>>> a.sort(reverse=True)
>>> a
[321, 5.3, 2, 1, 1, 0]
```
Sort based on key, for example based on string length

lambda expressions are helpful to pass custom single expression, say sort based on second letter

```
>>> words = ['fuliginous', 'crusado', 'morello', 'irk', 'seam']
>>> words.sort(key=len)
>>> words
['irk', 'seam', 'crusado', 'morello', 'fuliginous']
>>> words.sort(key=lambda x: x[1])
>>> words
['seam', 'morello', 'irk', 'crusado', 'fuliginous']
```
If original list should not be changed, use sorted function

```
\Rightarrow nums = [-1, 34, 0.2, -4, 309]
>>> nums_desc = sorted(nums, reverse=True)
>>> nums_desc
[309, 34, 0.2, -1, -4]>>> sorted(nums, key=abs)
[0.2, -1, -4, 34, 309]min and max
>>> a = [321, 899.232, 5.3, 2, 1, -1]
\gg min(a)
-1
```

```
• Number of times an item is present
```

```
\Rightarrow nums = [15, 99, 19, 382, 43, 19]>>> nums.count(99)
1
>>> nums.count(19)
2
>>> nums.count(23)
\Theta
```
• reverse list in place

 $\gg$  max(a) 899.232

```
>>> prime = [2, 3, 5, 7, 11]
>>> id(prime)
1
4
0
6
8
4
8
1
8
1
0
2
0
8
8
>>> prime.reverse()
>
>
>
p
r
i
m
e
[11, 7, 5, 3, 2]>>> id(prime)
1
4
0
6
8
4
8
1
8
1
0
2
0
8
8
>>> a = [1, 5.3, 321, 0, 1, 2]
>>> id(a)
1
4
0
6
8
4
8
1
8
8
8
6
0
2
4
>>> a = a[::-1]
>
>
>
a
[2, 1, 0, 321, 5.3, 1]>>> id(a)
1
4
0
6
8
4
8
1
8
1
0
2
6
6
4
```
len function to get size of lists

```
>
>
>
p
r
i
m
e
, 3, 5, 7, 11]>>> len(prime)
5<br>>>> s = len(prime) // 2
>>> prime[:s]
\begin{bmatrix} 2 & 3 \end{bmatrix}>>> prime[s:]
[5, 7, 11]
```
summing numeric lists

```
>
>
>
a
[321, 5.3, 2, 1, 1, 0]>>> sum(a)
3
3
0.3
```
all and any functions

```
>>> conditions = [True, False, True]
>>> all(conditions)
False
>>> any(conditions)
True
>>> conditions[1] = True
>>> all(conditions)
True
\Rightarrow a = [321, 5.3, 2, 1, 1, 0]
\gg all(a)False
\gg any(a)
```
• comparing lists

True

```
>>> prime
[2, 3, 5, 7, 11]
\gg a = [4, 2]
>>> prime == a
False
>>> prime == [2, 3, 5, 11, 7]
False
\gg prime == [2, 3, 5, 7, 11]True
```
#### **Further Reading**

- Python docs more on lists
- Python docs collections

## <span id="page-52-0"></span>**Looping**

```
#!/usr/bin/python3
numbers = [2, 12, 3, 25, 624, 21, 5, 9, 12]
odd_numbers = []
even_numbers = []
for num in numbers:
   odd_numbers.append(num) if(num % 2) else even_numbers.append(num)
print("numbers: {}".format(numbers))
print("odd_numbers: {}".format(odd_numbers))
print("even_numbers: {}".format(even_numbers))
```
usually, it is enough to deal with every element of list without needing index of elements

```
$ ./list_looping.py
numbers: [2, 12, 3, 25, 624, 21, 5, 9, 12]
odd_numbers: [3, 25, 21, 5, 9]
even_numbers: [2, 12, 624, 12]
```
use enumerate() if both index and element is needed

```
#!/usr/bin/python3
north_dishes = ['Aloo tikki', 'Baati', 'Khichdi', 'Makki roti', 'Poha']
print("My favorite North Indian dishes:")
for idx, item in enumerate(north_dishes):
    print("\{\}. \{\}".format(idx + 1, item))
```
- In this case, we get a tuple every iteration consisting of a count (default value 0) and an item from the list
- Python docs enumerate
- \$ ./list\_looping\_enumeration.py
- My [favorite](https://docs.python.org/3/library/functions.html#enumerate) North Indian dishes:
- 1. Aloo tikki
- 2. Baati
- 3. Khichdi
- 4. Makki roti
- 5. Poha
- a start value can also be specified

```
>>> north_dishes = ['Aloo tikki', 'Baati', 'Khichdi', 'Makki roti', 'Poha']
>>> for idx, item in enumerate(north_dishes, start=1):
... print(idx, item, sep='. ')
...
1. Aloo tikki
2. Baati
3. Khichdi
4. Makki roti
5. Poha
```
• use zip() to iterate over two or more lists simultaneously

• Python docs - zip

```
\gg odd = [1, 3, 5]\Rightarroweven = [2, 4, 6]>>> for i, j in zip(odd, even):
\ldots print(i + j)
...
3
7
11
```
#### **List Comprehension**

#!/usr/bin/python3

```
import time
numbers = list(range(1, 100001))fl_square_numbers = []
# reference time
t0 = time.perf_counter()
# ------------ for loop ------------
for num in numbers:
    fl_square_numbers.append(num * num)
# reference time
t1 = time.perf_counter()# ------- list comprehension -------
lc_square_numbers = [num * num for num in numbers]
# performance results
t2 = time.perf_counter()f1_time = t1 - t0lc\_time = t2 - t1improvement = (f1_time - lc_time) / f1_time * 100print("Time with for loop: \{-.4f\}".format(fl_time))
print("Time with list comprehension: {:.4f}".format(lc_time))
print("Improvement: {:.2f}%".format(improvement))
if fl_square_numbers == lc_square_numbers:
    print("\nfl_square_numbers and lc_square_numbers are equivalent")
else:
    print("\nfl_square_numbers and lc_square_numbers are NOT equivalent")
```
- List comprehensions is a Pythonic way for some of the common looping constructs
- Usually is a more readable and time saving option than loops
- In this example, not having to call append() method also saves lot of time in case of list comprehension
- Time values in this example is indicative and not to be taken as absolute
	- <sup>o</sup> It usually varies even between two runs, let alone different machines

\$ ./list\_comprehension.py Time with for loop: 0.0142 Time with list comprehension: 0.0062 Improvement: 56.36%

fl\_square\_numbers and lc\_square\_numbers are equivalent

• conditional list comprehension

```
# using if-else conditional in list comprehension
numbers = [2, 12, 3, 25, 624, 21, 5, 9, 12]
odd_numberS = []even_numbers = []
[odd_numbers.append(num) if(num % 2) else even_numbers.append(num) for num in number
s]
```

```
# or a more simpler and readable approach
numbers = [2, 12, 3, 25, 624, 21, 5, 9, 12]
odd_numbers = \lceilnum for num in numbers if num % 2\rceileven_numbers = \lceilnum for num in numbers if not num % 2\rceil
```
• zip example

```
\gg p = [1, 3, 5]\Rightarrow q = [3, 214, 53]\gg [i+j for i,j in zip(p, q)]
[4, 217, 58]
>>> [i<sup>*</sup>] for i, j in zip(p, q)][3, 642, 265]
```
use generator expressions if sequence needs to be passed onto another function

```
>>> sum(i<sup>*</sup>j for i,j in zip(p, q))
910
```
#### **Further Reading**

For more examples, including nested loops, check these

- Python docs list comprehensions
- Python List Comprehensions: Explained Visually
- are list comprehensions and functional functions faster than for loops
- Python docs perf counter
	- [understanding](http://treyhunner.com/2015/12/python-list-comprehensions-now-in-color/) perf\_counter and process\_time

#### **Getting List as user input**

```
>>> b = input('Enter strings separated by space: ').split()
Enter strings separated by space: foo bar baz
>>> b
['foo', 'bar', 'baz']
>>> nums = [int(n) for n in input('Enter numbers separated by space: ').split()]
Enter numbers separated by space: 1 23 5
>>> nums
[1, 23, 5]
>>> ip_str = input('Enter prime numbers separated by comma: ')
Enter prime numbers separated by comma: 3,5,7
\gg primes = [int(n) for n in ip_str.split(',')]
>>> primes
[3, 5, 7]
```
Since user input is all treated as string, need to process based on agreed delimiter and required data type

### **Getting random items from list**

Get a random item

```
>>> import random
\Rightarrow a = [4, 5, 2, 76]
>>> random.choice(a)
76
>>> random.choice(a)
4
```
• Randomly re-arrange items of list

```
>>> random.shuffle(a)
>>> a
[5, 2, 76, 4]
```
Get random slice of list, doesn't modify the list variable

```
\gg random.sample(a, k=3)
[76, 2, 5]
\gg random.sample(range(1000), k=5)
[68, 203, 15, 757, 580]
```
- Get random items from list without repetition by creating an iterable using Python docs iter function
- The difference from simply using shuffled list is that this avoids the need to maintain a separate index counter and automatic exception raised if it goes out of range

```
\Rightarrow nums = [1, 3, 6, -12, 1.2, 3.14]
>>> random.shuffle(nums)
>>> nums_iter = iter(nums)
>>> print(next(nums_iter))
3.14
>>> print(next(nums_iter))
1.2
>>> for n in nums_iter:
... print(n)
...
1
3
-12
6
>>> print(next(nums_iter))
Traceback (most recent call last):
  File "<stdin>", line 1, in <module>
StopIteration
```
- Python docs random for more info
	- o new in version 3.6 random.choices
- Python docs next
- See also [yield](https://docs.python.org/3/library/random.html)

# **Sequence, Set and Dict data types**

- Strings
- Tuples
- Set
- [Diction](#page-59-0)ary

We [have](#page-65-0) already seen Sequence types in previous chapters - strings, ranges and lists. Tuple is another seq[uence](#page-67-0) type

We'll see some more operations on strings followed by Tuple, Set and Dict in this chapter

## **Strings**

- <span id="page-59-0"></span>The indexing we saw for lists can be applied to strings as well
	- As strings are immutable, they can't be modified like lists though

```
>>> book = "Alchemist"
\gg book[0]
'A'
>>> book[3]
'h'
>>> book[-1]
't'
\gg book[10]Traceback (most recent call last):
  File "<stdin>", line 1, in <module>
IndexError: string index out of range
>>> book[2:6]
'chem'
>>> book[:5]
'Alche'
>>> book[5:]
'mist'
>>> book[: -1]
'tsimehclA'
>>> book[:]
'Alchemist'
>>> list(book)
['A', 'l', 'c', 'h', 'e', 'm', 'i', 's', 't']
>>> import string
>>> string.ascii_lowercase[:10]
'abcdefghij'
>>> list(string.digits)
['0', '1', '2', '3', '4', '5', '6', '7', '8', '9']
```
• looping over strings

#### > > > b o o k 'Alchemist' >>> for char in book: ... print(char) ...  $\overline{A}$ A l c h e m i s t  $\mathbf 1$  $\mathbf{c}$  $\mathsf{h}$  $\mathsf{e}$  $\mathsf{m}$  $\dot{\mathbf{1}}$  $\mathsf{s}$

 $\sf t$ 

#### • Other operations

```
>>> book 'Alchemist' >>> len(book) 9\begin{aligned} & 9 \\ & >> \; \text{book.index}('A') \end{aligned}\frac{0}{2} >>> book.index('<mark>t'</mark>)
    8<br>>>> 'A' in book
    True >>> 'B' in book False >>> 'z' not in book True >>> min('zealous') 'a' >>> max('zealous') 'z' Sequence, Set and Dict dat<br>
>>> book<br>
'Alchemist'<br>
->> for char in book:<br>
...<br>
A<br>
1<br>
c<br>
h<br>
e<br>
m<br>
i<br>
s<br>
Tuples<br>
Tuples<br>
Tuples<br>
Tuples<br>
Tuples<br>
Tuples<br>
Tuples<br>
Tuples<br>
Tuples<br>
Tuples<br>
Tuples<br>
Tuples<br>
Tuples<br>
Tuples<br>
Tuples<br>
```
## **Tuples**

- Tuples are similar to lists but immutable and useful in other ways too
- Individual elements can be both mutable/immutable

```
>>> north_dishes = ('Aloo tikki', 'Baati', 'Khichdi', 'Makki roti', 'Poha')
>>> north_dishes
('Aloo tikki', 'Baati', 'Khichdi', 'Makki roti', 'Poha')
>>> north_dishes[0]
'Aloo tikki'
>>> north_dishes[-1]
'Poha'
>>> north_dishes[6]
Traceback (most recent call last):
  File "<stdin>", line 1, in <module>
IndexError: tuple index out of range
>>> north_dishes[::-1]
('Poha', 'Makki roti', 'Khichdi', 'Baati', 'Aloo tikki')
>>> north_dishes[0] = 'Poori'
Traceback (most recent call last):
  File "<stdin>", line 1, in <module>
TypeError: 'tuple' object does not support item assignment
```
• Example operations

```
Sequence, Set and Dict data types
```

```
>>> 'roti' in north_dishes
False
>>> 'Makki roti' in north_dishes
True
>>> len(north_dishes)
5
>>> min(north_dishes)
'Aloo tikki'
>>> max(north_dishes)
'Poha'
>>> for dish in north_dishes:
... print(dish)
...
Aloo tikki
Baati
Khichdi
Makki roti
Poha
```
- Tuple is handy for multiple variable assignment and returning more than one value in functions
	- We have already seen example when using enumerate for iterating over lists

Sequence, Set and Dict data types

```
>> a = 5\Rightarrow b = 20
\gg a, b = b, a
>>> a
20
>>> b
5
>> c = 'f00'\gg a, b, c = c, a, b
>>> a
'foo'
>>> b
20
>>> c
5
>>> def min_max(arr):
... return min(arr), max(arr)
...
>>> min_max([23, 53, 1, -34, 9])
(-34, 53)
```
• using () is not always required

```
>>> words = 'day', 'night'
>>> words
('day', 'night')
>>> coordinates = ((1,2), (4,3), (92,3))>>> coordinates
((1, 2), (4, 3), (92, 3))>>> prime = [2, 3, 5, 7, 11]
>>> prime_tuple = tuple((idx + 1, num) for idx, num in enumerate(prime))
>>> prime_tuple
((1, 2), (2, 3), (3, 5), (4, 7), (5, 11))
```
• converting other types to tuples  $\circ$  similar to list()

```
>>> tuple('books')
('b', 'o', 'o', 'k', 's')
>>> a = [321, 899.232, 5.3, 2, 1, -1]
>>> tuple(a)
(321, 899.232, 5.3, 2, 1, -1)
```
• data types can be mixed and matched in different ways

```
>>> a = [(1, 2), [a', 'b'], (lgood', 'bad'])]>>> a
[(1, 2), [ 'a', 'b'] , ('good', 'bad') ]\Rightarrow b = ((1,2), [a', 'b'], (lgood', 'bad'))>>> b
((1, 2), [\lceil a', \lceil b' \rceil], (\lceil good', \lceil bad' \rceil))
```
- Python docs tuple
- Python docs tuple tutorial

#### **Set**

- Set is unordered collection of objects
- <span id="page-65-0"></span>• Mutable data type
- Typically used to maintain unique sequence, perform Set operations like intersection, union, difference, symmetric difference, etc

```
\Rightarrow nums = {3, 2, 5, 7, 1, 6.3}
>>> nums
{1, 2, 3, 5, 6.3, 7}
\gg primes = \{3, 2, 11, 3, 5, 13, 2\}>>> primes
{2, 3, 11, 13, 5}
>>> nums.union(primes)
{1, 2, 3, 5, 6.3, 7, 11, 13}
>>> primes.difference(nums)
{11, 13}
>>> nums.difference(primes)
{1, 6.3, 7}
```

```
Example operations
```

```
>>> len(nums)
6
\gg nums[0]Traceback (most recent call last):
  File "<stdin>", line 1, in <module>
TypeError: 'set' object does not support indexing
>>> book
'Alchemist'
>>> set(book)
{'i', 'l', 's', 'A', 'e', 'h', 'm', 't', 'c'}
\gg set([1, 5, 3, 1, 9])
{1, 9, 3, 5}
>>> list(set([1, 5, 3, 1, 9]))
[1, 9, 3, 5]
\Rightarrow nums = \{1, 2, 3, 5, 6.3, 7\}>>> nums
{1, 2, 3, 5, 6.3, 7}
>>> nums.pop()
1
>>> nums
{2, 3, 5, 6.3, 7}
\gg nums.add(1)
>>> nums
{1, 2, 3, 5, 6.3, 7}
>>> 6.3 in nums
True
>>> for n in nums:
... print(n)
...
1
2
3
5
6.3
7
```
- Python docs set
- Python docs frozenset

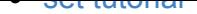

## **Dictionary**

- dict types can be thought of as unordered list of key:value pairs or a named list of items
- <span id="page-67-0"></span>up to Python v3.5 (and some implementations of v3.6) do not retain order of insertion of dict elements

```
>>> marks = {'Rahul' : 86, 'Ravi' : 92, 'Rohit' : 75}
>>> marks
{'Ravi': 92, 'Rohit': 75, 'Rahul': 86}
\Rightarrow fav_books = {}
>>> fav_books['fantasy'] = 'Harry Potter'
>>> fav_books['detective'] = 'Sherlock Holmes'
>>> fav_books['thriller'] = 'The Da Vinci Code'
>>> fav_books
{'thriller': 'The Da Vinci Code', 'fantasy': 'Harry Potter', 'detective': 'Sherlock
Holmes'}
>>> marks.keys()
dict_keys(['Ravi', 'Rohit', 'Rahul'])
>>> fav_books.values()
dict_values(['The Da Vinci Code', 'Harry Potter', 'Sherlock Holmes'])
```
• looping and printing

```
>>> for book in fav_books.values():
... print(book)
...
The Da Vinci Code
Harry Potter
Sherlock Holmes
>>> for name, mark in marks.items():
... print(name, mark, sep=': ')
...
Ravi: 92
Rohit: 75
Rahul: 86
>>> import pprint
>>> pp = pprint.PrettyPrinter(indent=4)
>>> pp.pprint(fav_books)
{ 'detective': 'Sherlock Holmes',
    'fantasy': 'Harry Potter',
    'thriller': 'The Da Vinci Code'}
```
• modifying dicts and example operations

```
>>> marks
{'Ravi': 92, 'Rohit': 75, 'Rahul': 86}
>>> marks['Rajan'] = 79
>>> marks
{'Ravi': 92, 'Rohit': 75, 'Rahul': 86, 'Rajan': 79}
>>> del marks['Ravi']
>>> marks
{'Rohit': 75, 'Rahul': 86, 'Rajan': 79}
>>> len(marks)
3
>>> fav_books
{'thriller': 'The Da Vinci Code', 'fantasy': 'Harry Potter', 'detective': 'Sherlock
Holmes'}
>>> "fantasy" in fav_books
True
>>> "satire" in fav_books
False
```
- dict made up of lists and using random module
- any change in the individual lists will also reflect in dict

 $\sim$  output of  $\kappa$ eys() method has to be changed to Sequence types like  $\pm$ ist or tuple to pass on to random.choice

```
>>> north = ['aloo tikki', 'baati', 'khichdi', 'makki roti', 'poha']
>>> south = ['appam', 'bisibele bath', 'dosa', 'koottu', 'sevai']
>>> west = ['dhokla', 'khakhra', 'modak', 'shiro', 'vada pav']
>>> east = ['hando guri', 'litti', 'momo', 'rosgulla', 'shondesh']
>>> dishes = {'North': north, 'South': south, 'West': west, 'East': east}
>>> rand_zone = random.choice(tuple(dishes.keys()))
>>> rand_dish = random.choice(dishes[rand_zone])
>>> print("Try the '{}' speciality '{}' today".format(rand_zone, rand_dish))
Try the 'East' speciality 'rosgulla' today
```
- From Python v3.7 onwards, dict implementation will retain insertion order
	- some implementations like the reference CPython implementation for v3.6 also retains the insertion order

```
>>> marks = {'Rahul' : 86, 'Ravi' : 92, 'Rohit' : 75, 'Rajan': 79}
>>> marks
{'Rahul': 86, 'Ravi': 92, 'Rohit': 75, 'Rajan': 79}
>>> for name, mark in marks.items():
... print(f'{name:5s}: {mark}')
...
Rahul: 86
Ravi : 92
Rohit: 75
Rajan: 79
>>> del marks['Ravi']
>>> marks
{'Rahul': 86, 'Rohit': 75, 'Rajan': 79}
>>> marks['Ranjit'] = 65
>>> marks
{'Rahul': 86, 'Rohit': 75, 'Rajan': 79, 'Ranjit': 65}
```
#### **Further Reading**

- Python docs dict
- Python docs pprint
- detailed tutorial on dict
- [Using](https://docs.python.org/3/library/stdtypes.html#dict) dict to eliminate duplicates while retaining order

# **Text Processing**

- String methods
- Regular Expressions
- Pattern matching and extraction
- [Search](#page-71-0) and Replace
- [Compiling](#page-76-0) Regular Expressions
- Further [Reading](#page-78-0) on Regular Expressions

## **String methods**

- <span id="page-71-0"></span>• translate string characters
	- $\circ$ str.maketrans() to get translation table
	- translate() to perform the string mapping based on translation table  $\circ$
- the first argument to maketrans() is string characters to be replaced, the second is characters to replace with and the third is characters to be mapped to None
- character translation examples

```
\Rightarrow greeting = '===== Have a great day ====='
>>> greeting.translate(str.maketrans('=', '-'))
'----- Have a great day -----'
\Rightarrow greeting = '===== Have a great day!! ====='
>>> greeting.translate(str.maketrans('=', '-', '!'))
'----- Have a great day -----'
>>> import string
>>> quote = 'SIMPLICITY IS THE ULTIMATE SOPHISTICATION'
>>> tr_table = str.maketrans(string.ascii_uppercase, string.ascii_lowercase)
>>> quote.translate(tr_table)
'simplicity is the ultimate sophistication'
>>> sentence = "Thi1s is34 a senten6ce"
>>> sentence.translate(str.maketrans('', '', string.digits))
'This is a sentence'
>>> greeting.translate(str.maketrans('', '', string.punctuation))
' Have a great day '
```
- removing leading/trailing/both characters
- only consecutive characters from start/end string are removed
- by default whitespace characters are stripped
if more than one character is specified, it is treated as a set and all combinations of it are used

```
>>> greeting = ' Have a nice day :) '
>>> greeting.strip()
'Have a nice day :)'
>>> greeting.rstrip()
' Have a nice day :)'
>>> greeting.lstrip()
'Have a nice day :)
>>> greeting.strip(') :')
'Have a nice day'
\gg greeting = '===== Have a great day!! ====='
>>> greeting.strip('=')
' Have a great day!! '
```
- styling
- width argument specifies total output string length

```
>>> ' Hello World '.center(40, '*')
'************* Hello World **************'
```
• changing case and case checking

```
>>> sentence = 'thIs iS a saMple StrIng'
>>> sentence.capitalize()
'This is a sample string'
>>> sentence.title()
'This Is A Sample String'
>>> sentence.lower()
'this is a sample string'
>>> sentence.upper()
'THIS IS A SAMPLE STRING'
>>> sentence.swapcase()
'THiS Is A SAmPLE sTRiNG'
>>> 'good'.islower()
True
>>> 'good'.isupper()
False
```
• check if string is made up of numbers

```
>>> '1'.isnumeric()
True
>>> 'abc1'.isnumeric()
False
>>> '1.2'.isnumeric()
False
```
• check if character sequence is present or not

```
>>> sentence = 'This is a sample string'
>>> 'is' in sentence
True
>>> 'this' in sentence
False
>>> 'This' in sentence
True
>>> 'this' in sentence.lower()
True
>>> 'is a' in sentence
True
>>> 'test' not in sentence
True
```
• get number of times character sequence is present (non-overlapping)

```
>>> sentence = 'This is a sample string'
>>> sentence.count('is')
2
>>> sentence.count('w')
\Theta>>> word = 'phototonic'
>>> word.count('oto')
1
```
• matching character sequence at start/end of string

```
>>> sentence
'This is a sample string'
>>> sentence.startswith('This')
True
>>> sentence.startswith('The')
False
>>> sentence.endswith('ing')
True
>>> sentence.endswith('ly')
False
```
- split string based on character sequence
- $\bullet$  returns a list
- to split using regular expressions, use re.split() instead

```
Text Processing
```

```
>>> sentence = 'This is a sample string'
>>> sentence.split()
['This', 'is', 'a', 'sample', 'string']
>>> "oranges:5".split(':')
['oranges', '5']
>>> "oranges :: 5".split(' :: ')
['oranges', '5']
>>> "a e i o u".split(' ', maxsplit=1)
['a', 'e i o u']
>>> "a e i o u".split(' ', maxsplit=2)
['a', 'e', 'i o u']
>>> line = \{1.0 2.0 3.0\}'
>>> nums = [float(s) for s in line.strip('\{'\}').split()]
>>> nums
[1.0, 2.0, 3.0]
```
• joining list of strings

```
>>> str_list
['This', 'is', 'a', 'sample', 'string']
>>> ' '.join(str_list)
'This is a sample string'
>>> '-'.join(str_list)
'This-is-a-sample-string'
>>c = ' :: '
>>> c.join(str_list)
'This :: is :: a :: sample :: string'
```
- replace characters
- third argument specifies how many times replace has to be performed
- variable has to be explicitly re-assigned to change its value

```
>>> phrase = '2 be or not 2 be'
>>> phrase.replace('2', 'to')
'to be or not to be'
>>> phrase
'2 be or not 2 be'
>>> phrase.replace('2', 'to', 1)
'to be or not 2 be'
\gg phrase = phrase.replace('2', 'to')
>>> phrase
'to be or not to be'
```
#### **Further Reading**

- Python docs string methods
- python string methods tutorial

# **Regular Expressions**

• Handy reference of regular expression (RE) elements

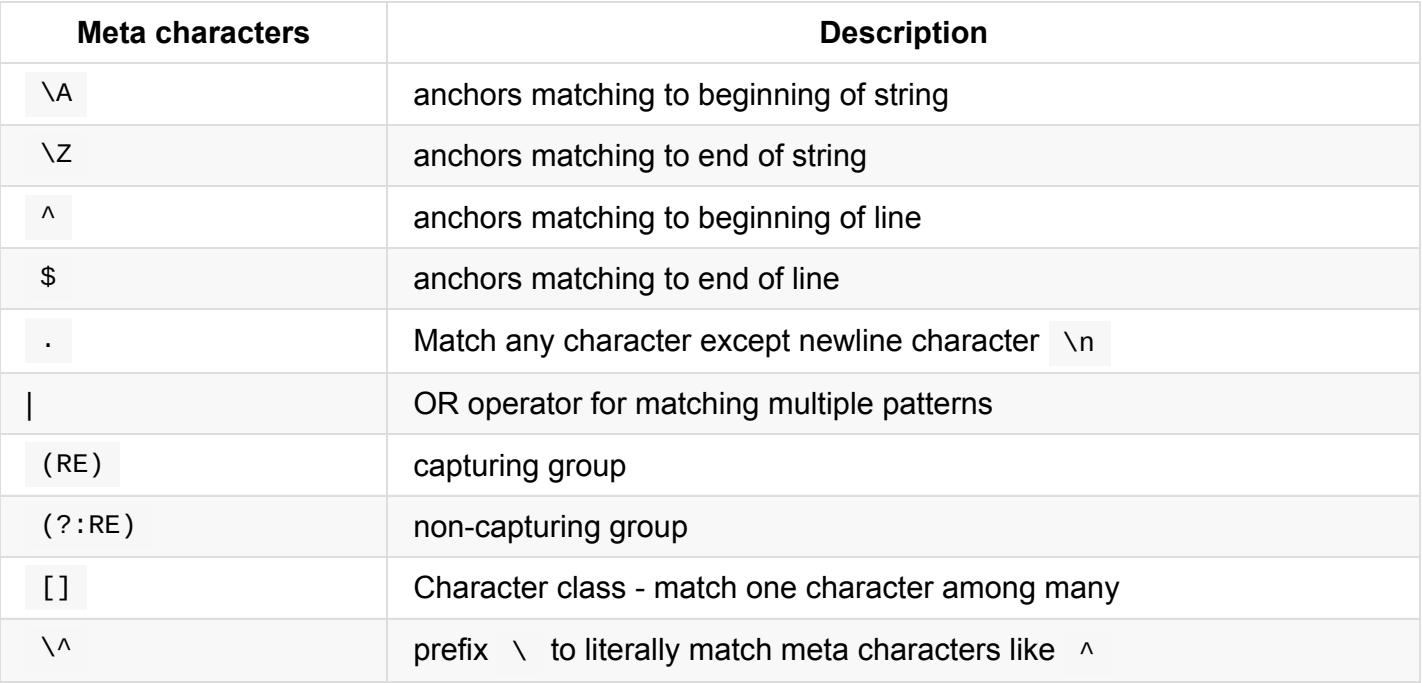

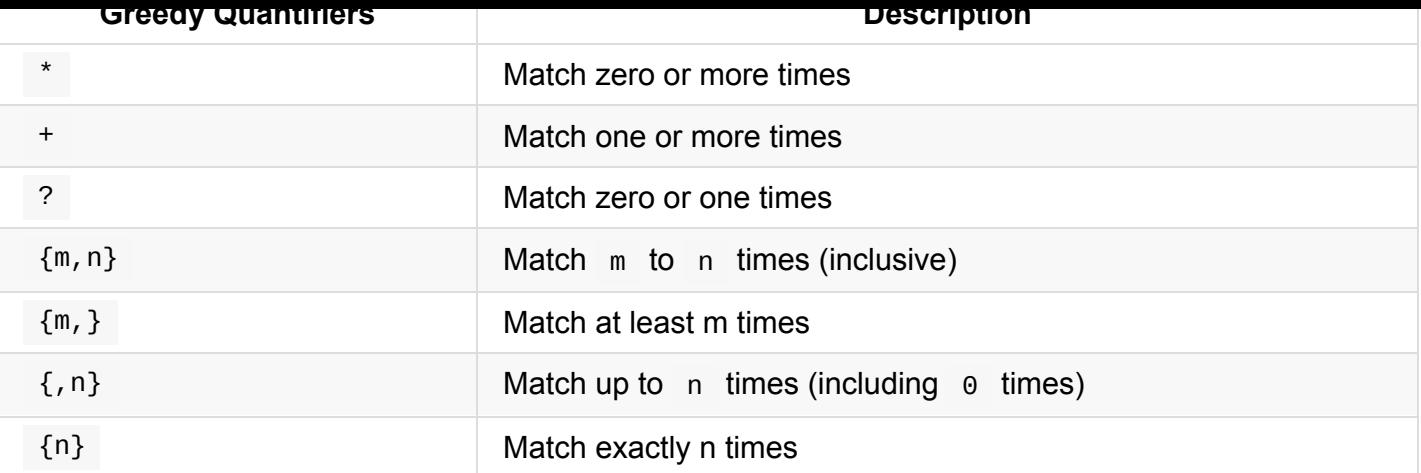

Appending a ? to greedy quantifiers makes them non-greedy

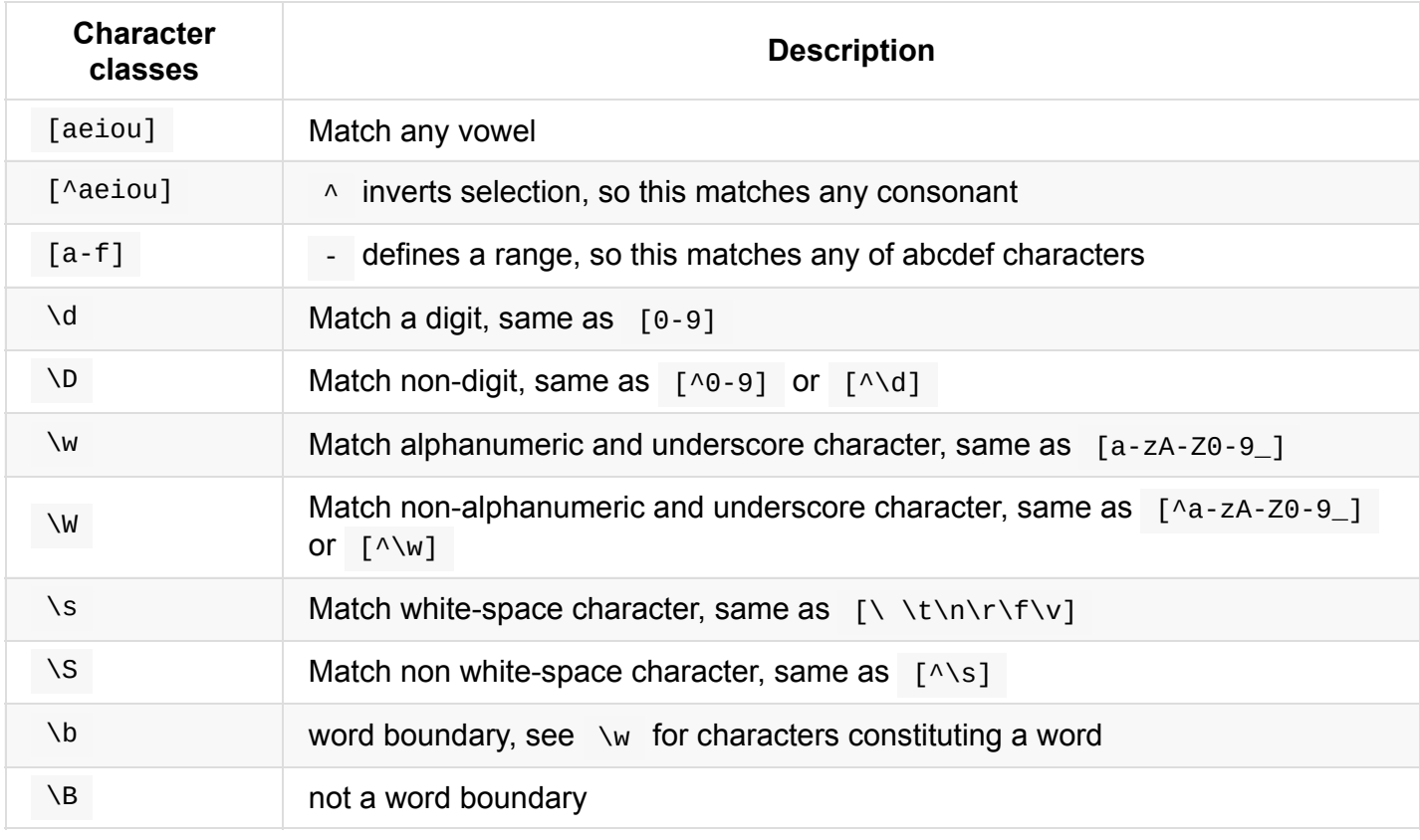

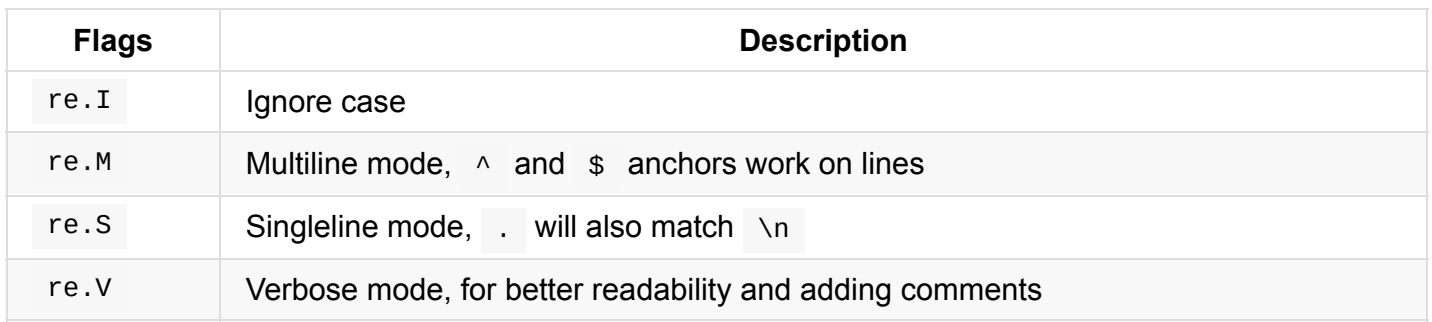

See Python docs - Compilation Flags for more details and long names for flags

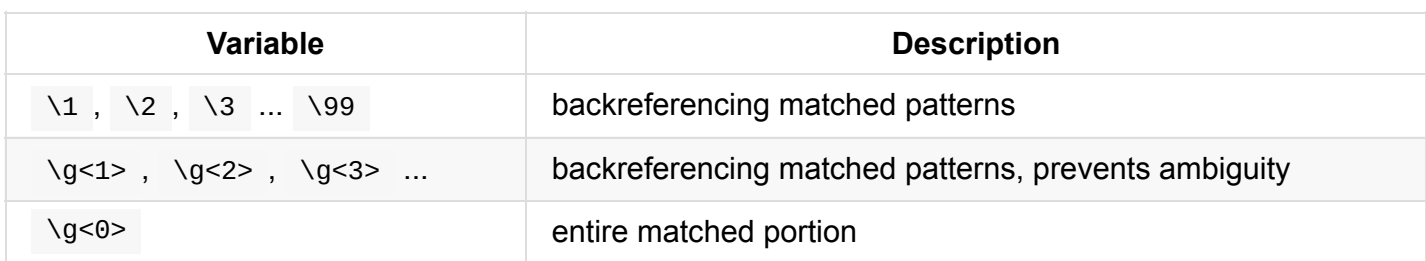

### **Pattern matching and extraction**

To match/extract sequence of characters, use

- $\bullet$ re.search() to see if input string contains a pattern or not
- re.findall() to get a list of all matching patterns  $\bullet$
- re.split() to get a list from splitting input string based on a pattern  $\bullet$

Their syntax is as follows:

```
re.search(pattern, string, flags=0)
re.findall(pattern, string, flags=0)
re.split(pattern, string, maxsplit=0, flags=0)
```
- As a good practice, always use **raw strings** to construct RE, unless other formats are required  $\circ$  this will avoid clash of backslash escaping between RE and normal quoted strings
- examples for re.search

```
>>> sentence = 'This is a sample string'
# using normal string methods
>>> 'is' in sentence
True
>>> 'xyz' in sentence
False
# need to load the re module before use
>>> import re
# check if 'sentence' contains the pattern described by RE argument
>>> bool(re.search(r'is', sentence))
True
>>> bool(re.search(r'this', sentence, flags=re.I))
True
>>> bool(re.search(r'xyz', sentence))
False
```

```
Text Processing
```
• examples for re.findall

```
# match whole word par with optional s at start and e at end
>>> re.findall(r'\bs?pare?\b', 'par spar apparent spare part pare')
['par', 'spar', 'spare', 'pare']
# numbers >= 100 with optional leading zeros
>>> re.findall(r'\b0*[1-9]\d{2,}\b', '0501 035 154 12 26 98234')
['0501', '154', '98234']
# if multiple capturing groups are used, each element of output
# will be a tuple of strings of all the capture groups
>>> re.findall(r'(x^*):(y^*)', 'xx:yyy x: x:yy :y')
[(x^2, y^3, y^4, y^4, (x^2, y^4), (x^2, y^4, y^4, y^4)]# normal capture group will hinder ability to get whole match
# non-capturing group to the rescue
>>> re.findall(r'\b\w*(?:st|in)\b', 'cost akin more east run against')
['cost', 'akin', 'east', 'against']
# useful for debugging purposes as well before applying substitution
>>> re.findall(r't.*?a', 'that is quite a fabricated tale')
['tha', 't is quite a', 'ted ta']
```

```
examples for re.split
```

```
# split based on one or more digit characters
>>> re.split(r'\d+', 'Sample123string42with777numbers')
['Sample', 'string', 'with', 'numbers']
```

```
# split based on digit or whitespace characters
>>> re.split(r'[\d\s]+', '**1\f2\n3star\t7 77\r**')
[<sup>'**'</sup>, 'star', '**']
```

```
# to include the matching delimiter strings as well in the output
>>> re.split(r'(\d+)', 'Sample123string42with777numbers')
['Sample', '123', 'string', '42', 'with', '777', 'numbers']
```

```
# use non-capturing group if capturing is not needed
>>> re.split(r'hand(?:y|ful)', '123handed42handy777handful500')
['123handed42', '777', '500']
```
• backreferencing

```
# whole words that have at least one consecutive repeated character
>>> words = ['effort', 'flee', 'facade', 'oddball', 'rat', 'tool']
>>> [w for w in words if re.search(r'\b\w*(\w)\1\w*\b', w)]
['effort', 'flee', 'oddball', 'tool']
```
- The re.search function returns a re.Match object from which various details can be extracted like the matched portion of string, location of matched portion, etc
- **Note** that output here is shown for Python version **3.7**

```
>>> re.search(r'b.*d', 'abc ac adc abbbc')
\leqre.Match object; span=(1, 9), match='bc ac ad'>
# retrieving entire matched portion
>>> re.search(r'b.*d', 'abc ac adc abbbc')[0]
'bc ac ad'
# capture group example
\Rightarrow m = re.search(r'a(.*)d(.*a)', 'abc ac adc abbbc')
# to get matched portion of second capture group
>> m[2]'c a'
# to get a tuple of all the capture groups
>>> m.groups()
('bc ac a', 'c a')
```
# **Search and Replace**

#### **Syntax**

```
re.sub(pattern, repl, string, count=0, flags=0)
```
- examples
- **Note** that as strings are immutable, re.sub will not change value of variable passed to it, has to be explicity assigned

Text Processing

```
>>> ip_lines = "catapults\nconcatenate\ncat"
\gg print(re.sub(r^{1}, r^{1}, r^{1}, i, j) lines, flags=re.M))
* catapults
* concatenate
* cat
# replace 'par' only at start of word
>>> re.sub(r'\bpar', r'X', 'par spar apparent spare part')
'X spar apparent spare Xt'
# same as: r'part|parrot|parent'
>>> re.sub(r'par(en|ro)?t', r'X', 'par part parrot parent')
'par X X X'
# remove first two columns where : is delimiter
>>> re.sub(r' \A([\wedge:]+:){2}', r'', 'foo:123:bar:baz', count=1)
'bar:baz'
```
#### • backreferencing

```
# remove any number of consecutive duplicate words separated by space
# quantifiers can be applied to backreferences too!
>>> re.sub(r' \b'(\w+)(\1)+\b', r'\1', 'a a a walking for for a cause')'a walking for a cause'
# add something around the matched strings
>>> re.sub(r'\ddotsc, r'(\g<0>0)', '52 apples and 31 mangoes')
'(520) apples and (310) mangoes'
# swap words that are separated by a comma
```

```
>>> re.sub(r'(\w+),(\w+)', r'\2,\1', 'a,b 42,24')
'b,a 24,42'
```
- using functions in replace part of re.sub()
- **Note** that Python version **3.7** is used here

```
>>> from math import factorial
>>> numbers = '1 2 3 4 5'
>>> def fact_num(n):
... return str(factorial(int(n[0])))
...
>>> re.sub(r' \ddot{\ddot{\sigma}}', fact_name, numbers)'1 2 6 24 120'
# using lambda
>>> re.sub(r'\d+', lambda m: str(factorial(int(m[0]))), numbers)
'1 2 6 24 120'
```
- call functions from re.sub
- replace string pattern with output of function
- lambda tutorial

# **Compiling Regular Expressions**

- Regular expressions can be compiled using re.compile function, which gives back a re.Pattern object
- The top level re module functions are all available as methods for this object
- Compiling a regular expression helps if the RE has to be used in multiple places or called upon multiple times inside a loop (speed benefit)
- By default, Python maintains a small list of recently used RE, so the speed benefit doesn't apply for trivial use cases

```
>>> pet = re.compile(r'dog')
>>> type(pet)
<class 're.Pattern'>
>>> bool(pet.search('They bought a dog'))
True
>>> bool(pet.search('A cat crossed their path'))
False
>>> remove_parentheses = re.compile(r' \setminus (N'')')')
>>> remove_parentheses.sub('', 'a+b(addition) - foo() + c%d(#modulo)')
'ab - foo + c\%d'>>> remove_parentheses.sub('', 'Hi there(greeting). Nice day(a(b)')
'Hi there. Nice day'
```
#### **Further Reading on Regular Expressions**

- Python  $re(gex)$ ? a book on regular expressions
- Python docs re module
- Python docs introductory tutorial to using regular expressions
- [Comprehensive](https://github.com/learnbyexample/py_regular_expressions) reference: What does this regex mean?
- rexegg [tutorials,](https://docs.python.org/3/library/re.html) tricks and more
- [regular-expressions](https://docs.python.org/3/howto/regex.html) tutorials and tools
- [CommonRegex](https://stackoverflow.com/questions/22937618/reference-what-does-this-regex-mean) collection of common regular expressions
- [Practic](https://www.rexegg.com/)e tools
	- [regex101](https://www.regular-expressions.info/) visual aid and online testing tool for regular expressions, select flavor as Python [before](https://github.com/madisonmay/CommonRegex) use
	- o regexone interative tutorial
	- o [cheatshee](https://regex101.com/)t one can also learn it interactively
	- regexcrossword practice by solving crosswords, read 'How to play' section before you start

# **File handling**

- open function
- Reading files
- Writing to files
- [Inplace](#page-84-0) editing with fileinput

# **open function**

<span id="page-84-0"></span>syntax: open(file, mode='r', buffering=-1, encoding=None, errors=None, newline=None, closefd=True, opener=None)

```
>>> import locale
>>> locale.getpreferredencoding()
'UTF-8'
```
- We'll be seeing these modes in this chapter
	- o r open file for reading
	- w open file for writing
	- a open file for appending
- default is text mode, so passing 'r' and 'rt' are equivalent
	- for binary mode, it would be 'rb', 'wb' and so on
- locale.getpreferredencoding() gives default encoding being used
- Python docs open
- Python docs standard encodings

# **Reading files**

File handling

```
#!/usr/bin/python3
# open file, read line by line and print it
filename = 'hello_world.py'
f = open(filename, 'r', encoding='ascii')print("Contents of " + filename)
print(' - ' * 30)
for line in f:
    print(line, end='')
f.close()
# 'with' is a simpler alternative, automatically handles file closing
filename = 'while_loop.py'
print("\n\nContents of " + filename)
print(' - ' * 30)
with open(filename, 'r', encoding='ascii') as f:
    for line in f:
        print(line, end='')
```
- default encoding is usually 'UTF-8', use 'ascii' where applicable
- using with and file handle name as f is usual convention

```
$ ./file_reading.py
Contents of hello_world.py
------------------------------
#!/usr/bin/python3
print("Hello World")
Contents of while_loop.py
------------------------------
#!/usr/bin/python3
# continuously ask user input till it is a positive integer
usr_string = 'not a number'
while not usr_string.isnumeric():
    usr_string = input("Enter a positive integer: ")
```
#### **If file doesn't exist**

```
File handling
```

```
#!/usr/bin/python3
with open('xyz.py', 'r', encoding='ascii') as f:
    for line in f:
        print(line, end='')
```
Error if file is not found

```
$ ./file_reading_error.py
Traceback (most recent call last):
  File "./file_reading_error.py", line 3, in <module>
    with open('xyz.py', 'r', encoding='ascii') as f:
FileNotFoundError: [Errno 2] No such file or directory: 'xyz.py'
$ echo $?
1
```
• read entire file content as single string using read()

```
>>> f = open('hello_world.py', 'r', encoding='ascii')
>>> f
<_io.TextIOWrapper name='hello_world.py' mode='r' encoding='ascii'>
>>> print(f.read())
#!/usr/bin/python3
```

```
print("Hello World")
```
 $\bullet$  read line by line using readline()

```
>>> f = open('hello_world.py', 'r', encoding='ascii')
>>> print(f.readline(), end='')
#!/usr/bin/python3
>>> print(f.readline(), end='')
>>> print(f.readline(), end='')
print("Hello World")
>>> f.close()
>>> print(f.readline(), end='')
Traceback (most recent call last):
  File "<stdin>", line 1, in <module>
ValueError: I/O operation on closed file.
```
- read all lines of file as list using readlines()
	- $\circ$  note the plural form

File handling

```
>>> f = open('hello_world.py', 'r', encoding='ascii')
>>> all_lines = f.readlines()
>>> all_lines
['#!/usr/bin/python3\n', '\n', 'print("Hello World")\n']
```
• check if file is closed or not

```
>>> f = open('hello_world.py', 'r', encoding='ascii')
>>> f.closed
False
>>> f.close()
>>> f.closed
True
```
## **Writing to files**

```
#!/usr/bin/python3
with open('new_file.txt', 'w', encoding='ascii') as f:
    f.write("This is a sample line of text\n")
    f.write("Yet another line\n")
```
- Use the write() method to print a string to files
- To add text to an existing file, use 'a' mode instead of 'w'

```
$ ./file_writing.py
$ cat new_file.txt
This is a sample line of text
Yet another line
```
## **Inplace editing with fileinput**

```
#!/usr/bin/python3
```
import fileinput

```
with fileinput.input(inplace=True) as f:
    for line in f:
        line = line.replace('line of text', 'line')
        print(line, end='')
```
- The files to be modified are specified as Command line arguments when the program is run
- Note that print function has to be used instead of f.write
- Since the line read every iteration already has newline character, **end** is assigned empty string
- Python docs fileinput

```
$ ./inplace_file_editing.py new_file.txt
$ cat new_file.txt
This is a sample line
Yet another line
$ # to change all files in current directory ending with .txt, use
$ ./inplace_file_editing.py *.txt
$ # stdin can also be passed as input, inplace gets disabled
$ echo 'a line of text' | ./inplace_file_editing.py
a line
```
specifying filenames and backup extensions

```
# To specify filenames within the program itself
with fileinput.input(inplace=True, files=('file1.txt', 'file2.txt')) as f:
```
# To create backup of unmodified files, pass an extension to backup parameter with fileinput.input(inplace=True, backup='.bkp') as f:

# **Command line arguments**

- Known number of arguments
- Varying number of arguments
- Using program name in code
- [Command](#page-89-0) line switches

# **Known number of arguments**

```
#!/usr/bin/python3
import sys
if len(sys.argv) != 3:
    sys.exit("Error: Please provide exactly two numbers as arguments")
else:
    (num1, num2) = sys.argv[1:]total = int(num1) + int(num2)print("{}' + {} = {}".format(num1, num2, total))
```
- Command line arguments given to Python program are automatically saved in sys.argv list
- It is a good idea to let the user know something went wrong
- As the program terminates with error message for wrong usage, use sys.exit() for error message (exit status 1) or a custom exit status number
- Python docs sys module

```
$ ./sum_of_two_numbers.py 2 3
2 + 3 = 5$ echo $?
\Theta$ ./sum_of_two_numbers.py 2 3 7
Error: Please provide exactly two numbers as arguments
$ echo $?
1
$ ./sum_of_two_numbers.py 2 'x'
Traceback (most recent call last):
  File "./sum_of_two_numbers.py", line 9, in <module>
    total = int(num1) + int(num2)ValueError: invalid literal for int() with base 10: 'x'
$ echo $?
1
```
## **Varying number of arguments**

```
#!/usr/bin/python3
import sys, pathlib, subprocess
if len(sys.argv) < 2:
    sys.exit("Error: Please provide atleast one filename as argument")
input_files = sys.argv[1:]files_not_found = []
for filename in input_files:
    if not pathlib.Path(filename).is_file():
        files_not_found.append("File '{}' not found".format(filename))
        continue
    line_count = subprocess.getoutput('wc -1 < ' + filename)print("{0:40}: {1:4} lines".format(filename, line_count))
print("\n".join(files_not_found))
```
- When dealing with filenames obtained as user input, it is good to do a sanity check before processing
- Python docs pathlib

```
$ ./varying_command_line_args.py
Error: Please provide atleast one filename as argument
$ echo $?
1
$ #selective output presented
$ ./varying_command_line_args.py *.py
calling_shell_commands.py : 14 lines
for_loop.py : 6 lines
functions_default_arg_value.py : 16 lines
functions.py : 24 lines
hello_world.py : 3 lines
if_elif_else.py : 22 lines
if_else_oneliner.py : 6 lines
shell_command_output_redirections.py : 21 lines
...
$ ./varying_command_line_args.py hello_world.py xyz.py for_loop.py abc.py
hello_world.py : 3 lines
for_loop.py : 6 lines
File 'xyz.py' not found
File 'abc.py' not found
```
use os module instead of pathlib for file checking if your Python version is not 3.4 and higher

```
import os
if not os.path.isfile(filename):
    sys.exit("File '{}' not found".format(filename))
```
## **Using program name in code**

Command line arguments

```
#!/usr/bin/python3
import sys, pathlib, subprocess, re
if len(sys.argv) != 2:
    sys.exit("Error: Please provide exactly one filename as argument")
program_name = sys.argv[0]filename = sys.argv[1]if not pathlib.Path(filename).is_file():
    sys.exit("File '{}' not found".format(filename))
if re.search(r'line_count.py', program_name):
    lc = subprocess.getoutput('wc -1 < ' + filename)print("No. of lines in '\{\}' is: \{\}".format(filename, lc))
elif re.search(r'word_count.py', program_name):
    wc = subprocess.getoutput('wc -w < ' + filename)print("No. of words in '\{\}' is: \{\}".format(filename, wc))
else:
    sys.exit("Program name '{}' not recognized".format(program_name))
```
• Same program can be repurposed for different functionalities based on its name

```
$ ./line_count.py if_elif_else.py
No. of lines in 'if_elif_else.py' is: 22
$ ln -s line_count.py word_count.py
$ ./word_count.py if_elif_else.py
No. of words in 'if_elif_else.py' is: 73
$ ln -s line_count.py abc.py
$ ./abc.py if_elif_else.py
Program name './abc.py' not recognized
$ wc -lw if_elif_else.py
```

```
22 73 if_elif_else.py
```
## **Command line switches**

```
#!/usr/bin/python3
import argparse, subprocess
parser = argparse.ArgumentParser()
parser.add_argument('-f', '--file', help="file to be sorted", required=True)
parser.add_argument('-u', help="sort uniquely", action="store_true")
args = parser.parse_args()
if args.u:
    subprocess.call(['sort', '-u', args.file, '-o', args.file])
else:
    subprocess.call(['sort', args.file, '-o', args.file])
```
- using argparse module is a simpler way to build programs that behave like shell commands
- By default it adds a help option -h (short form) and --help (long form) as well as handles wrong usage

In this example:

- -f or --file option is declared as required option, it accepts an argument (which we treat as input file name in code)
- $\bullet$  -u is an optional flag
- the help argument is used to specify text to be displayed for those options in help message

```
$ ./sort_file.py
usage: sort_file.py [-h] -f FILE [-u]
sort_file.py: error: the following arguments are required: -f/--file
$ ./sort_file.py -h
usage: sort_file.py [-h] -f FILE [-u]
optional arguments:
  -h, --help show this help message and exit
  -f FILE, --file FILE file to be sorted
  -u sort uniquely
$ ./sort_file.py -f test_list.txt
$ cat test_list.txt
async_test
basic_test
input_test
input_test
output_test
sync_test
$ ./sort_file.py -f test_list.txt -u
$ cat test_list.txt
async_test
basic_test
input_test
output_test
sync_test
$ ./sort_file.py -f xyz.txt
sort: cannot read: xyz.txt: No such file or directory
• specifying positional arguments
```
#!/usr/bin/python3

```
import argparse
parser = argparse.ArgumentParser()
parser.add_argument('num1', type=int, help="first number")
parser.add_argument('num2', type=int, help="second number")
args = parser.parse_args()
total = args.num1 + args.num2
```
print(" $\{\} + \{\} = \{\}$ ".format(args.num1, args.num2, total))

- more readable approach than manually parsing sys.argv as well as default help and error handling
- type conversions required can be specified while building parser itself

```
$ ./sum2nums_argparse.py
usage: sum2nums_argparse.py [-h] num1 num2
sum2nums_argparse.py: error: the following arguments are required: num1, num2
$ ./sum2nums_argparse.py -h
usage: sum2nums_argparse.py [-h] num1 num2
positional arguments:
 num1 first number
 num2 second number
optional arguments:
  -h, --help show this help message and exit
$ ./sum2nums_argparse.py 3 4
3 + 4 = 7$ ./sum2nums_argparse.py 3 4 7
usage: sum2nums_argparse.py [-h] num1 num2
sum2nums_argparse.py: error: unrecognized arguments: 7
```
#### **Further Reading**

- Python docs argparse tutorial
- Python docs argparse module
- argparse examples with explanation
- Python docs getopt [module](https://docs.python.org/3/howto/argparse.html#id1)

# **Exception Handling and Debugging**

- Exception Handling
- Syntax check
- pdb
- [Importing](#page-96-0) program

# **Exception Handling**

- <span id="page-96-0"></span>We have seen plenty of errors in previous chapters when something goes wrong or some input was given erroneously
- For example:

```
$ ./user_input_int.py
Enter an integer number: abc
Traceback (most recent call last):
  File "./user_input_int.py", line 6, in <module>
    usr\_num = int(usr\_ip)ValueError: invalid literal for int() with base 10: 'abc'
```
- In such cases, it might be preferred to inform the user on the error and give a chance to correct it
- Python provides the try-except construct to achieve this

```
#!/usr/bin/python3
while True:
    try:
        usr_num = int(input("Enter an integer number: "))
        break
    except ValueError:
        print("Not an integer, try again")
print("Square of entered number is: \{' format(usr_num * usr_num))
```
except can be used for particular error (in this case ValueError)

```
$ ./user_input_exception.py
Enter an integer number: a
Not an integer, try again
Enter an integer number: 1.2
Not an integer, try again
Enter an integer number: 3
Square of entered number is: 9
```
#### **Further Reading**

- Python docs errors, exception handling and raising exceptions
- Python docs built-in exceptions
- stackoverflow exception message capturing
- [stackoverflow](https://docs.python.org/3/tutorial/errors.html) avoid bare exceptions
- Python docs pass [statement](https://docs.python.org/3/library/exceptions.html#bltin-exceptions)

# **Syntax check**

- Python's command line options can be used for variety of purposes
- Syntax checking is one of them

```
$ python3 -m py_compile syntax_error.py
 File "syntax_error.py", line 3
    print "Have a nice day"
                           \wedgeSyntaxError: Missing parentheses in call to 'print'
```
- Useful to quickly catch syntax errors like missing : for if for with etc and () for print statements
- While this example might be trivial, real world program might have thousands of lines and tougher to find typos
- Python docs cmdline
	- $\circ$  One-liners: #1, #2, #3

## **pdb**

- Invoking debugger is another use of cmdline
- Use it instead of using print all over a program when something goes wrong, plus one can use breakpoints and other features specific to debugging programs

```
$ python3 -m pdb if_elif_else.py
> /home/learnbyexample/python_programs/if_elif_else.py(3)<module>()
\text{-} > num = 45
(Pdb) p num
*** NameError: name 'num' is not defined
(Pdb) n
> /home/learnbyexample/python_programs/if_elif_else.py(6)<module>()
-> if num > 25:
(Pdb) p num
45
(Pdb) l
 1 #!/usr/bin/python3
  \mathfrak{p}3 num = 45
  4
  5 # only if
  6 -> if num > 25:
  7 print("Hurray! {} is greater than 25".format(num))
  8
 9 \# if-else
 10 if num % 2 == 0:
11 print("{} is an even number".format(num))
(Pdb) q
```
- $\bullet$   $\perp$  prints code around the current statement the debugger is at, useful to visualize the progress of debug effort
- s execute current line, steps inside function calls
- n execute current line and treats function as single execution step  $\bullet$
- c continue execution until next breakpoint
- p variable print value of variable  $\bullet$
- h list of commands
	- h c help on c command
- q quit the debugger

#### **Further Reading**

- Python docs pdb
- pdb tutorial
- common runtime errors
- common [beginner](https://docs.python.org/3/library/pdb.html) errors as a flowchart
- [Common](https://github.com/spiside/pdb-tutorial) pitfalls
- [Python](http://inventwithpython.com/blog/2012/07/09/16-common-python-runtime-errors/) docs Basic Logging Tutorial

# **Importing program**

- One can also import a program directly in Interpreter to test functions
- $if$   $name$   $==$  " $main$  ": construct
	- code inside that construct will be executed when program is intended to be run ex: executing the program from command line
	- code inside that construct will NOT be executed when program is intended to be imported as module - ex: to use programs's functions
- A good practice is to put all code outside of functions inside a main function and call main()  $inside the if  $__name__ == "__main__":$  construct$
- Note that \_\_name\_\_ and \_\_main\_\_ have two underscore characters as prefix and suffix

```
#!/usr/bin/python3
# ----- function without arguments -----
def greeting():
   print("-----------------------------")
   print(" Hello World ")
    print("-----------------------------")
# ----- function with arguments -----
def sum_two_numbers(num1, num2):
    sum = num1 + num2print("{} + {} = {}".format(num1, num2, sum))
# ----- function with return value -----
def num_square(num):
   return num * num
# ----- main -----
def main():
   greeting()
    sum_two_numbers(3, 4)
   my_num = 3print(num_square(2))
    print(num_square(my_num))
if __name__ == "__main__":main()
```
• When run as a program

```
$ ./functions_main.py
-----------------------------
         Hello World
-----------------------------
3 + 4 = 74
9
```
• When importing

```
>>> import functions_main
>>> functions_main.greeting()
-----------------------------
         Hello World
-----------------------------
>>> functions_main.num_square()
Traceback (most recent call last):
  File "<stdin>", line 1, in <module>
TypeError: num_square() missing 1 required positional argument: 'num'
>>> functions_main.num_square(5)
25
>>> functions_main.main()
-----------------------------
         Hello World
-----------------------------
3 + 4 = 74
9
```
#### **Further Reading**

- Python docs \_\_main\_\_
- $\bullet$  What does if  ${\_}name{\_}==$  " ${\_}main{\_}$ " do?
- Python packaging guide
- [diveintopython3](https://docs.python.org/3/library/__main__.html) packaging

# **Docstrings**

- Style guide
- Palindrome example

# **Style guide**

Paraphrased from Python docs - coding style

- Use 4-space indentation, and no tabs.
	- 4 spaces are a good [compromise](https://docs.python.org/3/tutorial/controlflow.html#intermezzo-coding-style) between small indentation (allows greater nesting depth) and large indentation (easier to read). Tabs introduce confusion, and are best left out.
- Wrap lines so that they don't exceed 79 characters.
	- This helps users with small displays and makes it possible to have several code files side-byside on larger displays.
- Use blank lines to separate functions and classes, and larger blocks of code inside functions.
- When possible, put comments on a line of their own.
- Use docstrings.
- Use spaces around operators and after commas
- Name your classes and functions consistently;
	- ∘ the convention is to use CamelCase for classes and lower\_case\_with\_underscores for functions and methods

### **Style guides**

- PEP 0008
- Google pyguide
- elements of python style
- The [Hitchh](https://www.python.org/dev/peps/pep-0008/)iker's Guide to Python handbook of best practices

# **Palindrome example**

```
Docstrings
```

```
#!/usr/bin/python3
"''"Asks for user input and tells if string is palindrome or not
Allowed characters: alphabets and punctuations .,;:'"-!?
Minimum alphabets: 3 and cannot be all same
Informs if input is invalid and asks user for input again
"''"import re
def is_palindrome(usr_ip):
    "" "" ""
    Checks if string is a palindrome
    ValueError: if string is invalid
    Returns True if palindrome, False otherwise
    "" "" ""
    # remove punctuations & whitespace and change to all lowercase
    ip\_str = re.sub(r'[\S,:;\,\S'']'], r'', usr\_ip).lower()
    if re.search(r'[^a-zA-Z]', ip_str):
        raise ValueError("Characters other than alphabets and punctuations")
    elif len(ip\_str) < 3:
        raise ValueError("Less than 3 alphabets")
    else:
        return ip_str == ip_str[::-1] and not re.search(r'^(.)\1+$', ip_str)
def main():
    while True:
        try:
            usr_ip = input("Enter a palindrome: ")
            if is_palindrome(usr_ip):
                print("{} is a palindrome".format(usr_ip))
            else:
                print("{} is NOT a palindrome".format(usr_ip))
            break
        except ValueError as e:
            print('Error: ' + str(e))
if __name__ == '__main__":
    main()
```
**Docstrings** 

- The first triple quoted strings marks the docstring for entire program
- The second one inside is palindrome() is specific for that function

\$ ./palindrome.py Enter a palindrome: as2 Error: Characters other than alphabets and punctuations Enter a palindrome: "Dammit, I'm mad!" "Dammit, I'm mad!" is a palindrome

\$ ./palindrome.py Enter a palindrome: a'a Error: Less than 3 alphabets Enter a palindrome: aaa aaa is NOT a palindrome

- Let's see how docstrings can be used as help
- Notice how docstring gets automatically formatted

>>> import palindrome >>> help(palindrome)

Help on module palindrome:

#### NAME

palindrome - Asks for user input and tells if string is palindrome or not

#### DESCRIPTION

```
Allowed characters: alphabets and punctuations .,;:'"-!?
Minimum alphabets: 3 and cannot be all same
```
Informs if input is invalid and asks user for input again

#### FUNCTIONS

```
is_palindrome(usr_ip)
   Checks if string is a palindrome
```
ValueError: if string is invalid

Returns True if palindrome, False otherwise

main()

#### FILE

/home/learnbyexample/python\_programs/palindrome.py

One can get help on functions directly too

```
>>> help(palindrome.is_palindrome)
Help on function is_palindrome in module palindrome:
is_palindrome(usr_ip)
    Checks if string is a palindrome
    ValueError: if string is invalid
    Returns True if palindrome, False otherwise
```
• and of course test the functions

```
>>> palindrome.is_palindrome('aaa')
False
>>> palindrome.is_palindrome('Madam')
True
>>> palindrome.main()
Enter a palindrome: 3452
Error: Characters other than alphabets and punctuations
Enter a palindrome: Malayalam
Malayalam is a palindrome
```
#### **Further Reading**

- docstring formats
- exception message capturing

# **Testing**

- assert statement
- Using assert to test a program
- Using unittest framework
- Using [unittest.mo](#page-105-0)ck to test user input and program output
- Other testing [frameworks](#page-107-0)

## **assert statement**

- <span id="page-105-0"></span>assert is primarily used for debugging purposes like catching invalid input or a condition that shouldn't occur
- An optional message can be passed for descriptive error message than a plain **AssertionError**
- It uses raise statement for implementation
- assert statements can be skipped by passing the -0 command line option
- **Note** that assert is a statement and not a function

```
>>> assert 2 ** 3 == 8
\gg assert 3 > 4Traceback (most recent call last):
  File "<stdin>", line 1, in <module>
AssertionError
>>> assert 3 > 4, "3 is not greater than 4"Traceback (most recent call last):
  File "<stdin>", line 1, in <module>
AssertionError: 3 is not greater than 4
```
Let's take a factorial function as an example:

**Testing** 

 $\vert \vert$ 

```
>>> def fact(n):
       total = 1for num in range(1, n+1):
            total *= num
        return total
>>> assert fact(4) == 24>>> assert fact(0) == 1\gg fact(5)
120
\gg fact(-3)
1
\gg fact(2.3)
Traceback (most recent call last):
  File "<stdin>", line 1, in <module>
  File "<stdin>", line 3, in fact
TypeError: 'float' object cannot be interpreted as an integer
```
• assert fact(4) == 24 and assert fact(0) == 1 can be considered as sample tests to check the function

Let's see how assert can be used to validate arguments passed to the function:

```
>>> def fact(n):
        assert type(n) == int and n \ge 0, "Number should be zero or positive integer"
        total = 1for num in range(1, n+1):
            total *= num
        return total
\gg fact(5)
120
\gg fact(-3)
Traceback (most recent call last):
  File "<stdin>", line 1, in <module>
  File "<stdin>", line 2, in fact
AssertionError: Number should be zero or positive integer
\gg fact(2.3)
Traceback (most recent call last):
 File "<stdin>", line 1, in <module>
  File "<stdin>", line 2, in fact
AssertionError: Number should be zero or positive integer
```
 $\mathbf{F}$ 

The above factorial function can also be written using reduce

```
\gg def fact(n):
        assert type(n) == int and n \ge 0Number should be zero or positive integer"
        from functools import reduce
        from operator import mul
        return reduce(mul, range(1, n+1), 1)
\gg fact(23)
25852016738884976640000
```
Above examples for demonstration only, for practical purposes use math.factorial which also gives appropriate exceptions

```
>>> from math import factorial
\gg factorial(10)
3628800
\gg factorial(-5)
Traceback (most recent call last):
  File "<stdin>", line 1, in <module>
ValueError: factorial() not defined for negative values
>>> factorial(3.14)
Traceback (most recent call last):
  File "<stdin>", line 1, in <module>
ValueError: factorial() only accepts integral values
```
#### **Further Reading**

 $\vert \cdot \vert$ 

- Python docs assert
- What is the use of assert in Python?
- Is Unit Testing worth the effort?

### **Using assert to test a program**

<span id="page-107-0"></span>In a limited fashion, one can use assert to test a program - either within the program (and later skipped using the -0 option) or as separate test program(s)

Let's try testing the **palindrome** program we saw in Docstrings chapter

 $\blacktriangleright$
```
#!/usr/bin/python3
import palindrome
assert palindrome.is_palindrome('Madam')
assert palindrome.is_palindrome("Dammit, I'm mad!")
assert not palindrome.is_palindrome('aaa')
assert palindrome.is_palindrome('Malayalam')
try:
   assert palindrome.is_palindrome('as2')
except ValueError as e:
    assert str(e) == 'Characters other than alphabets and punctuations'
try:
   assert palindrome.is_palindrome("a'a")
except ValueError as e:
    assert str(e) == 'Less than 3 alphabets'
```

```
print('All tests passed')
```
- There are four different cases tested for **is\_palindrome** function
	- Valid palindrome string
	- Invalid palindrome string
	- Invalid characters in string
	- o Insufficient characters in string
- Both the program being tested and program to test are in same directory
- To test the **main** function, we need to simulate user input. For this and other useful features, test frameworks come in handy

```
$ ./test_palindrome.py
All tests passed
```
#### **Using unittest framework**

This section requires understanding of classes

```
#!/usr/bin/python3
```

```
import palindrome
import unittest
class TestPalindrome(unittest.TestCase):
   def test valid(self):
        # check valid input strings
        self.assertTrue(palindrome.is_palindrome('kek'))
        self.assertTrue(palindrome.is_palindrome("Dammit, I'm mad!"))
        self.assertFalse(palindrome.is_palindrome('zzz'))
        self.assertFalse(palindrome.is_palindrome('cool'))
   def test_error(self):
       # check only the exception raised
        with self.assertRaises(ValueError):
            palindrome.is_palindrome('abc123')
        with self.assertRaises(TypeError):
            palindrome.is_palindrome(7)
        # check error message as well
        with self.assertRaises(ValueError) as cm:
            palindrome.is_palindrome('on 2 no')
        em = str(cm.exception)
        self.assertEqual(em, 'Characters other than alphabets and punctuations')
        with self.assertRaises(ValueError) as cm:
            palindrome.is_palindrome('to')
        em = str(cm.exception)
        self.assertEqual(em, 'Less than 3 alphabets')
if __name__ == '__main__':unittest.main()
```
- First we create a subclass of **unittest.TestCase** (inheritance)
- Then, different type of checks can be grouped in separate functions function names starting with **test** are automatically called by **unittest.main()**
- Depending upon type of test performed, **assertTrue, assertFalse, assertRaises, assertEqual, etc** can be used
- An Introduction to Classes and Inheritance
- Python docs unittest
	- Command-Line Interface
	- **o** Test [Discovery](http://www.jesshamrick.com/2011/05/18/an-introduction-to-classes-and-inheritance-in-python/)

Organizing test code, setUp and tearDown

```
$ ./unittest_palindrome.py
..
----------------------------------------------------------------------
Ran 2 tests in 0.001s
OK
$ ./unittest_palindrome.py -v
test_error (__main__.TestPalindrome) ... ok
test_valid (__main__.TestPalindrome) ... ok
----------------------------------------------------------------------
Ran 2 tests in 0.001s
OK
```
#### **Using unittest.mock to test user input and program output**

This section requires understanding of decorators, do check out this wonderful intro

A simple example to see how to capture print output for [testing](https://stackoverflow.com/questions/739654/how-to-make-a-chain-of-function-decorators-in-python/1594484#1594484)

```
>>> from unittest import mock
>>> from io import StringIO
>>> def greeting():
        print('Hi there!')
>>> def test():
        with mock.patch('sys.stdout', new_callable=StringIO) as mock_stdout:
            greeting()
            assert mock_stdout.getvalue() == 'Hi there!\n'
>>> test()
```
One can also use decorators

```
>>> @mock.patch('sys.stdout', new_callable=StringIO)
    def test(mock_stdout):
        greeting()
        assert mock_stdout.getvalue() == 'Hi there!\n'
```
Now let's see how to emulate input

```
>>> def greeting():
        name = input('Enter your name: ')
        print('Hello', name)
>>> greeting()
Enter your name: learnbyexample
Hello learnbyexample
>>> with mock.patch('builtins.input', return_value='Tom'):
        greeting()
Hello Tom
```
Combining both

```
>>> @mock.patch('sys.stdout', new_callable=StringIO)
    def test_greeting(name, mock_stdout):
        with mock.patch('builtins.input', return_value=name):
            greeting()
            assert mock_stdout.getvalue() == 'Hello ' + name + '\n'
>>> test_greeting('Jo')
```
Having seen basic input/output testing, let's apply it to main function of **palindrome**

#!/usr/bin/python3

```
import palindrome
import unittest
from unittest import mock
from io import StringIO
class TestPalindrome(unittest.TestCase):
    @mock.patch('sys.stdout', new_callable=StringIO)
    def main_op(self, tst_str, mock_stdout):
       with mock.patch('builtins.input', side_effect=tst_str):
            palindrome.main()
        return mock_stdout.getvalue()
   def test valid(self):
        for s in ('Malayalam', 'kek'):
            self.assertEqual(self.main_op([s]), s + ' is a palindrome\n')
       for s in ('zzz', 'cool'):
            self.assertEqual(self.main_op([s]), s + ' is NOT a palindrome\n')
   def test_error(self):
        em1 = 'Error: Characters other than alphabets and punctuations\n'
        em2 = 'Error: Less than 3 alphabets\n'
        tst1 = em1 + 'Madam is a palindrome\n'self.assertEqual(self.main_op(['123', 'Madam']), tst1)
        tst2 = em2 + em1 + 'Jerry is NOT a palindrome\n'
        self.assertEqual(self.main_op(['to', 'a2a', 'Jerry']), tst2)
if __name__ == ' __main__':
    unittest.main()
```
- Two test functions one for testing valid input strings and another to check error messages
- Here, **side\_effect** which accepts iterable like list, compared to **return\_value** where only one input value can be mocked
- For valid input strings, the **palindrome** main function would need only one input value
- For error conditions, the iterable comes handy as the main function is programmed to run infinitely until valid input is given
- Python docs unittest.mock
	- patchers
- An Introduction to Mocking in Python
- PEP [0318](https://docs.python.org/3/library/unittest.mock.html#the-patchers) [decorators](https://docs.python.org/3/library/unittest.mock.html)

```
т.
 decorators
```

```
$ ./unittest_palindrome_main.py
..
----------------------------------------------------------------------
Ran 2 tests in 0.003s
OK
```
## **Other testing frameworks**

- pytest
- Python docs doctest
- Python test automation
- [Python](http://doc.pytest.org/en/latest/getting-started.html) Testing Tools Taxonomy
- Python test [framework](https://docs.python.org/3/library/doctest.html)s

#### Test driven [development](https://wiki.python.org/moin/PythonTestingToolsTaxonomy) (TDD)

- **Test-Driven [Developmen](http://docs.python-guide.org/en/latest/writing/tests/)t with Python**
- learn Python via TDD

# **Exercises**

1) Variables and Print 2) Functions 3) Control structures 4) List 5) File 6) Text processing 7) Misc

For some [questions,](#page-114-0) Python [progra](#page-114-1)m with assert [statem](#page-116-0)ents [is](#page-118-0) pr[ovide](#page-119-0)d to [automatically](#page-121-0) test [you](#page-123-0)r solution in the exercise files directory - for ex: Q2a - length of integer numbers. The directory also has sample input text files.

You can also solve [these](https://github.com/learnbyexample/Python_Basics/tree/master/exercise_files) exercises on repl.it, with an option to [submit](https://github.com/learnbyexample/Python_Basics/blob/master/exercise_files/q2a_int_length.py) them for review.

# **1) Variables and Print**

<span id="page-114-0"></span>**Q1a)** Ask user information, for ex: name, department, college etc and display them using print function

# Sample of how program might ask user input and display output afterwards \$ ./usr\_ip.py Please provide the following details Enter your name: learnbyexample Enter your department: ECE Enter your college: PSG Tech ------------------------------------ Name : learnbyexample Department : ECE College : PSG Tech

## **2) Functions**

<span id="page-114-1"></span>**Q2a)** Returns length of integer numbers

```
>>> len_int(962306349871524124750813401378124)
33
\gg len_int(+42)
2
\gg len_int(-42)
3
# bonus: handle -ve numbers and check for input type
\gg len_int(-42)
2
# len_int('a') should give
TypeError: provide only integer input
```
**Q2b)** Returns True/False - two strings are same irrespective of lowercase/uppercase

```
>>> str_cmp('nice', 'nice')
True
>>> str_cmp('Hi there', 'hi there')
True
>>> str_cmp('GoOd DaY', 'gOOd dAy')
True
>>> str_cmp('foo', 'food')
False
```
**Q2c)** Returns True/False - two strings are anagrams (assume input consists of alphabets only)

```
>>> str_anagram('god', 'Dog')
True
>>> str_anagram('beat', 'table')
False
>>> str_anagram('Tap', 'paT')
True
>>> str_anagram('beat', 'abet')
True
```
**Q2d)** Returns corresponding integer or floating-point number (See Number and String data types chapter for details)

```
# number input
\gg num(3)
3
\gg num(0x1f)
31
>>> num(3.32)
3.32
# string input
\gg num('123')
123
>>> num('-78')
-78
>>> num(" 42 \land n")42
\gg num('3.14')
3.14
>>> num('3.982e5')
398200.0
>> S = '56'\gg num(s) + 44
100
```
Other than integer or floating, only string data type should be accepted. Also, provide custom error message if input cannot be converted

```
# num([\ ]1', [2.3'] )TypeError: not a valid input
# num('foo')
ValueError: could not convert string to int or float
```
## <span id="page-116-0"></span>**3) Control structures**

**Q3a)** Write a function that returns

- 'Good' for numbers divisible by 7
- 'Food' for numbers divisible by 6
- 'Universe' for numbers divisible by 42
- 'Oops' for all other numbers
- Only one output, divisible by 42 takes precedence

Exercises

```
>>> six_by_seven(66)
'Food'
>>> six_by_seven(13)
'Oops'
>>> six_by_seven(42)
'Universe'
>>> six_by_seven(14)
'Good'
>>> six_by_seven(84)
'Universe'
>>> six_by_seven(235432)
'Oops'
```
*bonus*: use a loop to print number and corresponding string for numbers 1 to 100

1 Oops 2 Oops 3 Oops 4 Oops 5 Oops 6 Food 7 Good ... 41 Oops 42 Universe ... 98 Good 99 Oops 100 Oops

**Q3b)** Print all numbers from 1 to 1000 which reads the same in reversed form in both binary and decimal format

*bonus*: add octal and hexadecimal checks as well

```
$ ./dec_bin_oct.py
1 0b1 0o1
3 0b11 0o3
5 0b101 0o5
7 0b111 0o7
9 0b1001 0o11
585 0b1001001001 0o1111
$ ./dec_bin_oct_hex.py
1 0b1 0o1 0x1
3 0b11 0o3 0x3
5 0b101 0o5 0x5
7 0b111 0o7 0x7
9 0b1001 0o11 0x9
```
## <span id="page-118-0"></span>**4) List**

**Q4a)** Write a function that returns product of all numbers of a list

```
>>> product([1, 4, 21])
84
>>> product([-4, 2.3e12, 77.23, 982, 0b101])
-3.48863356e+18
```
*bonus*: works on any kind of iterable

```
\gg product((-3, 11, 2))
-66
>>> product({8, 300})2400
>>> product([234, 121, 23, 945, 0])
\Theta>>> product(range(2, 6))
120
# can you identify what mathematical function the last one performs?
```
**Q4b)** Write a function that returns nth lowest number of a list (or iterable in general). Return the lowest if second argument not specified

*Note* that if a list contains duplicates, they should be handled before determining nth lowest

```
>>> nums = [42, 23421341, 234.2e3, 21, 232, 12312, -2343]
>>> nth_lowest(nums, 3)
42
>>> nth_lowest(nums, 5)
12312
>>> nth_lowest(nums, 15)
Traceback (most recent call last):
  File "<stdin>", line 1, in <module>
  File "<stdin>", line 2, in nth_lowest
IndexError: list index out of range
\Rightarrow nums = [1, -2, 4, 2, 1, 3, 3, 5]>>> nth_lowest(nums)
-2
>>> nth_lowest(nums, 4)
3
>>> nth_lowest(nums, 5)
\Delta>>> nth_lowest('unrecognizable', 3)
'c'
>>> nth_lowest('abracadabra', 4)
'd'
```
**Q4c)** Write a function that accepts a string input and returns slices

- if input string is less than 3 characters long, return a list with input string as the only element
- otherwise, return list with all string slices greater than 1 character long
- order of slices should be same as shown in examples below

```
>>> word_slices('i')
['i']
>>> word_slices('to')
['to']
>>> word_slices('are')
['ar', 'are', 're']
>>> word_slices('table')
['ta', 'tab', 'tabl', 'table', 'ab', 'abl', 'able', 'bl', 'ble', 'le']
```
## <span id="page-119-0"></span>**5) File**

**Q5a)** Print sum of all numbers from a file containing only single column and all numbers

Exercises

```
$ cat f1.txt
8
53
3.14
84
73e2
100
2937
$ ./col_sum.py
10485.14
```
**Q5b)** Print sum of all numbers (assume only positive integer numbers) from a file containing arbitrary string

```
$ cat f2.txt
Hello123 World 35
341 2
Good 13day
How are 1784 you
$ ./extract_sum.py
2298
```
**Q5c)** Sort file contents in alphabetic order based on each line's extension

- extension here is defined as the string after the last . in the line
- if line doesn't have a . , those lines should come before lines with .
- sorting should be case-insensitive
- use rest of string as tie-breaker if there are more than one line with same extension
- assume input file is ASCII encoded and small enough to fit in memory

*bonus*: instead of printing results to stdout, change the input file itself with sorted result

```
$ cat f3.txt
power.Log
foo.123.txt
list
report_12.log
baz.TXT
hello.RB
loop.do.rb
Fav_books
$ ./sort_by_ext.py
Fav_books
list
power.Log
report_12.log
hello.RB
loop.do.rb
baz.TXT
foo.123.txt
```
# **6) Text processing**

<span id="page-121-0"></span>**Q6a)** Check if two words are same or differ by only one character (irrespective of case), input strings should have same length

See also Levenshtein distance

```
>>> is_one_char_diff('bar', 'bar')
True
>>> is_one_char_diff('bar', 'Baz')
True
>>> is_one_char_diff('Food', 'fold')
True
\gg is one char diff('A', 'b')
True
\gg is one char diff('a', '')
False
>>> is_one_char_diff('Bar', 'Bark')
False
>>> is_one_char_diff('Bar', 'art')
False
>>> is_one_char_diff('Food', 'fled')
False
>>> is_one_char_diff('ab', '')
False
```
**Q6b)** Check if a word is in ascending/descending alphabetic order or not (irrespective of case)

Can you think of a way to do it only using built-in functions and string methods?

```
>>> is_alpha_order('bot')
True
>>> is_alpha_order('arT')
True
>>> is_alpha_order('are')
False
>>> is_alpha_order('boat')
False
>>> is_alpha_order('toe')
True
>>> is_alpha_order('Flee')
False
>>> is_alpha_order('reed')
True
```
*bonus*: Check if all words in a sentence (assume only whitespace separated input) are in ascending/descending alphabetic order (irrespective of case)

**hint** use a built-in function and generator expression

```
>>> is_alpha_order_sentence('Toe got bit')
True
>>> is_alpha_order_sentence('All is well')
False
```
**Q6c)** Find the maximum nested depth of curly braces

Unbalanced or wrongly ordered braces should return -1

Iterating over input string is one way to solve this, another is to use regular expressions

```
>>> max_nested_braces('a*b')
\Theta>>> max\_nested\_braces('{a+2}*[b+c]'')1
>>> max_nested_braces('{{a+2}*{{b+{c*d}}+e*d}}')
4
>>> max\_nested\_braces('a*b+\{}'}')1
>>> max_nested_braces('}a+b{')
-1
>>> max_nested_braces('a*b{')
-1
```
*bonus*: empty braces, i.e {} should return -1

```
>>> max_nested_braces('a*b+{}')
-1
>>> max_nested_braces('a*{b+{}+c*{e*3.14}}')
-1
```
# **7) Misc**

<span id="page-123-0"></span>**Q7a)** Play a song (**hint** use subprocess module)

**Q7b)** Open a browser along with any link, for ex: https://github.com/learnbyexample/Python\_Basics (**hint**) use webbrowser module)

**Q7c)** Write a function that

- accepts a filesystem path(default) or a url(indicated by True as second argument)
- returns the longest word(here word is defined as one or more consecutive sequence of alphabets of either case)

assume that input encoding is **utf-8** and small enough to fit in memory and that there's only one distinct longest word

```
>>> ip_path = 'poem.txt'
>>> longest_word(ip_path)
'Violets'
>>> ip_path = 'https://www.gutenberg.org/files/60/60.txt'
>>> longest_word(ip_path, True)
'misunderstandings'
```
For reference solutions, see exercise\_solutions directory

# **Further Reading**

- Standard topics not covered
- Useful links on coding
- Python extensions

Python [curated](#page-125-0) resources - online courses, books, coding practice sites, frameworks for GUI/Game/Web, cheatsheet, online help forums, etc..

### **Standard topics not covered**

- Python docs classes
- Python docs virtual environment
- Python docs modules and packaging
- Python [packaging](https://docs.python.org/3/tutorial/classes.html) guide

### **Useful links on coding**

- Python docs FAQ
- **.** list of common questions on stackoverflow
- profiling Python code for performance
- [pylint](https://docs.python.org/3/faq/index.html)
- code [patterns](http://sopython.com/canon/)
- [Performance](http://tutorials.pluralsight.com/python/quick-profiling-in-python) tips

## **Python extensions**

- <span id="page-125-0"></span>• Cython - optimising static compiler for both the Python programming language and the extended Cython programming language
- Jython Python for the Java Platform
- [NumPy](http://cython.org/) fundamental package for scientific computing with Python